### ФГУП "ВСЕРОССИЙСКИЙ НАУЧНО-ИССЛЕДОВАТЕЛЬСКИЙ ИНСТИТУТ МЕТРОЛОГИЧЕСКОЙ СЛУЖБЫ" (ФГУП "ВНИИМС")

### **УТВЕРЖДАЮ**

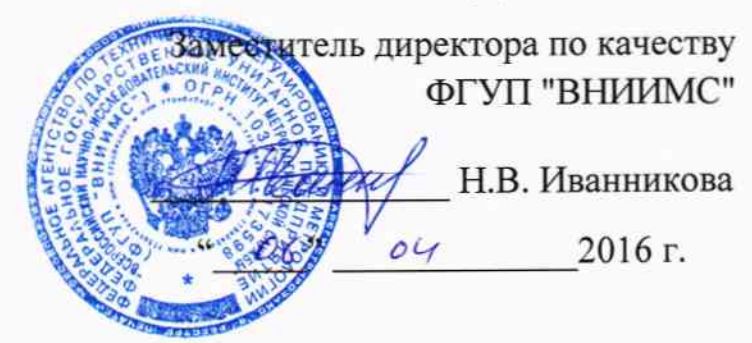

# ГОСУДАРСТВЕННАЯ СИСТЕМА ОБЕСПЕЧЕНИЯ ЕДИНСТВА ИЗМЕРЕНИЙ

СИСТЕМЫ ИЗМЕРИТЕЛЬНЫЕ "АЛКО-3М"

> Методика поверки ЛГФИ.407221.036-70 МИ

 $W_{p}G5D67-16$ 

Подп. и дата Взам.инв. N Инв. N дубл. Подп. и дата Инв. N подл 60250

Москва

измерительные Настоящий распространяется на системы документ "АЛКО-3М" (в дальнейшем - система), выпускаемые по техническим условиям ЛГФИ.407221.036 ТУ, и устанавливает методику первичной и периодической поверок систем.

Система подлежит первичной поверке при выпуске из производства и после ремонта и периодической поверке в процессе эксплуатации и хранения.

Поверку системы проводят юридические лица и индивидуальные предприниматели, аккредитованные в соответствии с законодательством об аккредитации в Российской Федерации.

Периодическую поверку системы рекомендуется проводить в реальных условиях эксплуатации с использованием измеряемой среды, для учета которой она предназначена: спирта или водки и водно-спиртовых растворов (см. паспорт на систему).

Срок периодической поверки системы - согласно паспорту системы.

Периодическую поверку преобразователя расхода турбинного геликоидного ТПРГ (в дальнейшем - ТПРГ) проводят в составе системы согласно настоящей методике. Допускается периодическую поверку ТПРГ проводить согласно документу ЛГФИ.407221.027 МИ "Преобразователи расхода турбинные геликоидные ТПРГ. Методика поверки"

Сроки периодической поверки остальных составных частей системы, являющихся средствами измерений (спиртомера оптического "ИКОНЭТ-ВС-П" или плотномера-спиртомера ПЛОТ-3С-М-Ц, термопреобразователя сопротивления платинового (в дальнейшем - ТСП) - согласно их эксплуатационной документации.

Поверку ТСП проводят согласно ГОСТ 8.461-2009.

Поверку оптического спиртомера "ИКОНЭТ-ВС-П", плотномера-спиртомера ПЛОТ-3С-М-Ц (в дальнейшем - спиртомер) проводят согласно документам по поверке, указанным в их эксплуатационной документации.

Перечень сокращений и обозначений, принятых в настоящем документе, приведен в приложении А.

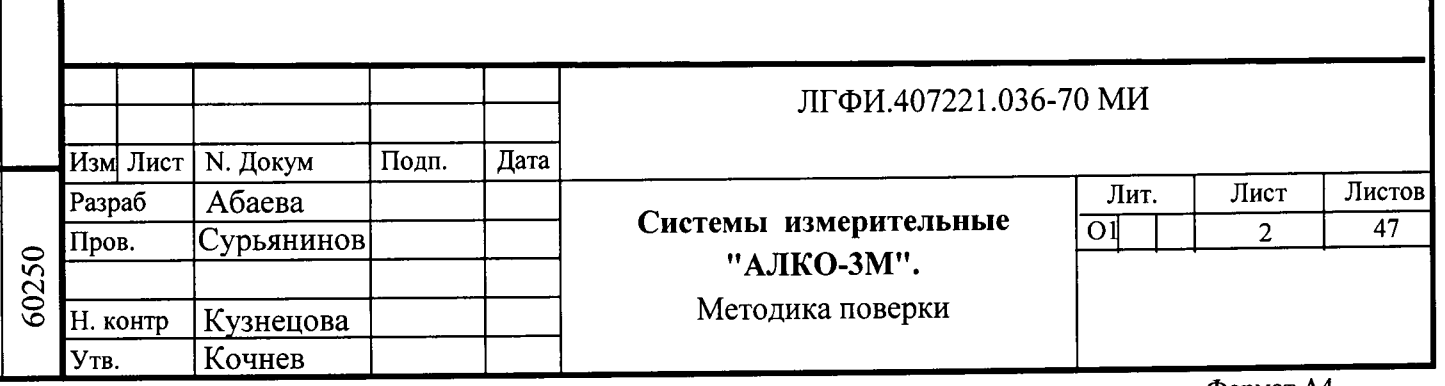

ПГФИ.407221.036 Перв. примен.

Справ. номер

Подп. и дата Взам.инв.N Инв.N дубл. Подп. и дата

Инв. N подл

# 1 Операции поверки

1.1 При проведении поверки выполняют операции, указанные в таблице 1.

Таблица 1

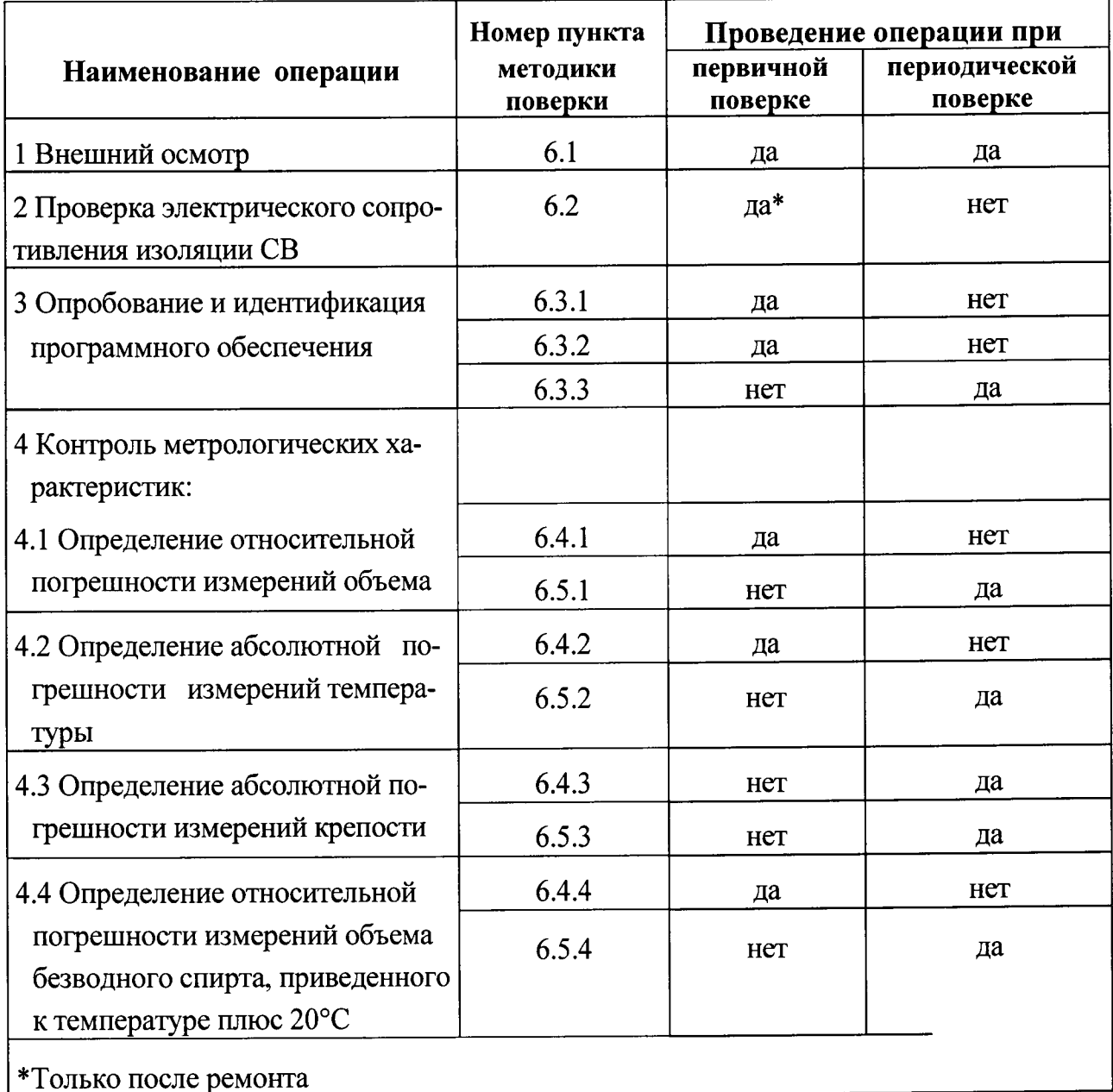

Подп. и дата Взам.инв.N Инв.N дубл. Подп. и дата

<u>Йнв. N подл</u>

1.2 При первичной поверке ТПРГ в составе системы кроме операций, перечисленных в таблице 1, контролируют форму и определяют амплитуду выходного сигнала ТПРГ по методикам документа ЛГФИ.407221.027 МИ (раздела 6).

Эти операции выполняют до опробования системы. Допускается эти операции проводить после опробования системы или после контроля метрологических характеристик системы.

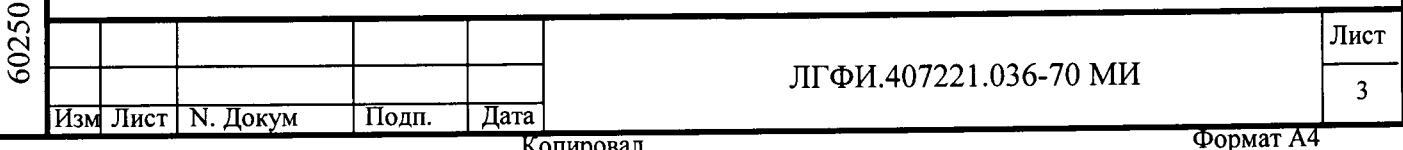

#### Примечания

Подп. и дата Взам.инв.N Инв.N дубл. Подп. и дата

<u>cl</u>

1 При проведении периодической поверки в реальных условиях эксплуатации рекомендуется измерения по п. 6.5.4 совмещать с измерениями по п. 6.5.1 и определением абсолютной погрешности измерений крепости по п. 6.5.3.

2 Допускается при периодической поверке системы опробование проводить по методикам п.п.6.3.1, 6.3.2, а контроль метрологических характеристик - по методикам п.п. 6.4.1, 6.4.2, 6.4.4. Определение абсолютной погрешности измерений крепости при периодической поверке системы проводят одним из методов: по п.6.5.3 в реальных условиях эксплуатации или по п. 6.4.3 в условиях предприятияизготовителя и сервисных центров.

3 При выпуске из производства первичную поверку допускается проводить поэтапно: вначале комплектов СВ-ТПРГ по методикам п.п. 6.1, 6.3.1, 6.3.2.1-6.3.2.5, 6.4.1, 6.4.4, затем всей системы по методикам п.п. 6.1, 6.3.2.6, 6.4.2, 6.4.3.

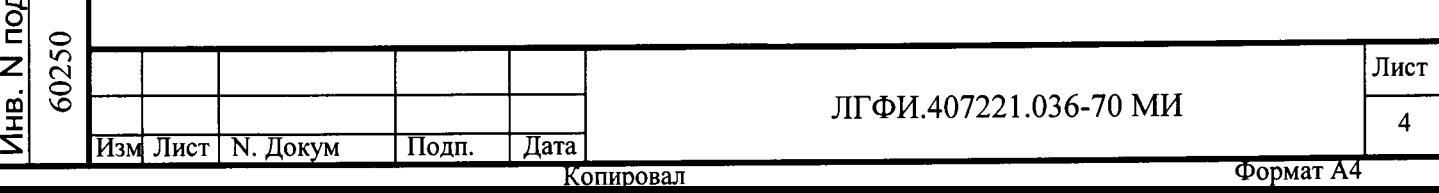

# 2 Средства поверки

Подп. и дата Взам.инв.N Инв.N дубл. Подп. и дата

Инв. N подл 60250

2.1 При проведении поверки применяют средства измерений, испытательное оборудование и вспомогательные средства, указанные в таблице 2. Средства измерений должны быть поверены и иметь действующие свидетельства о поверке. Испытательное оборудование должно быть аттестовано.

Допускается применение средств измерений других типов, обеспечивающих измерение параметров с требуемой точностью.

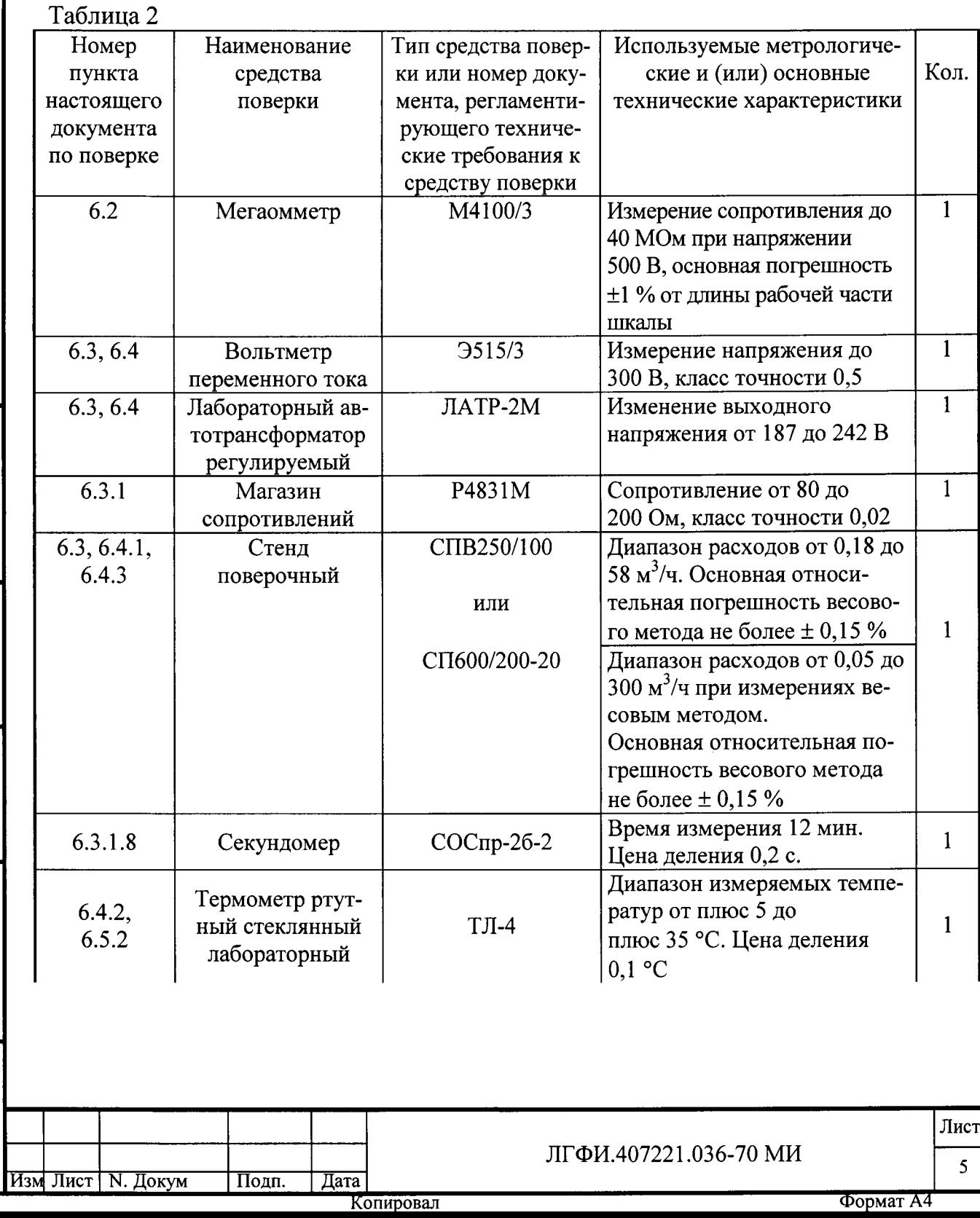

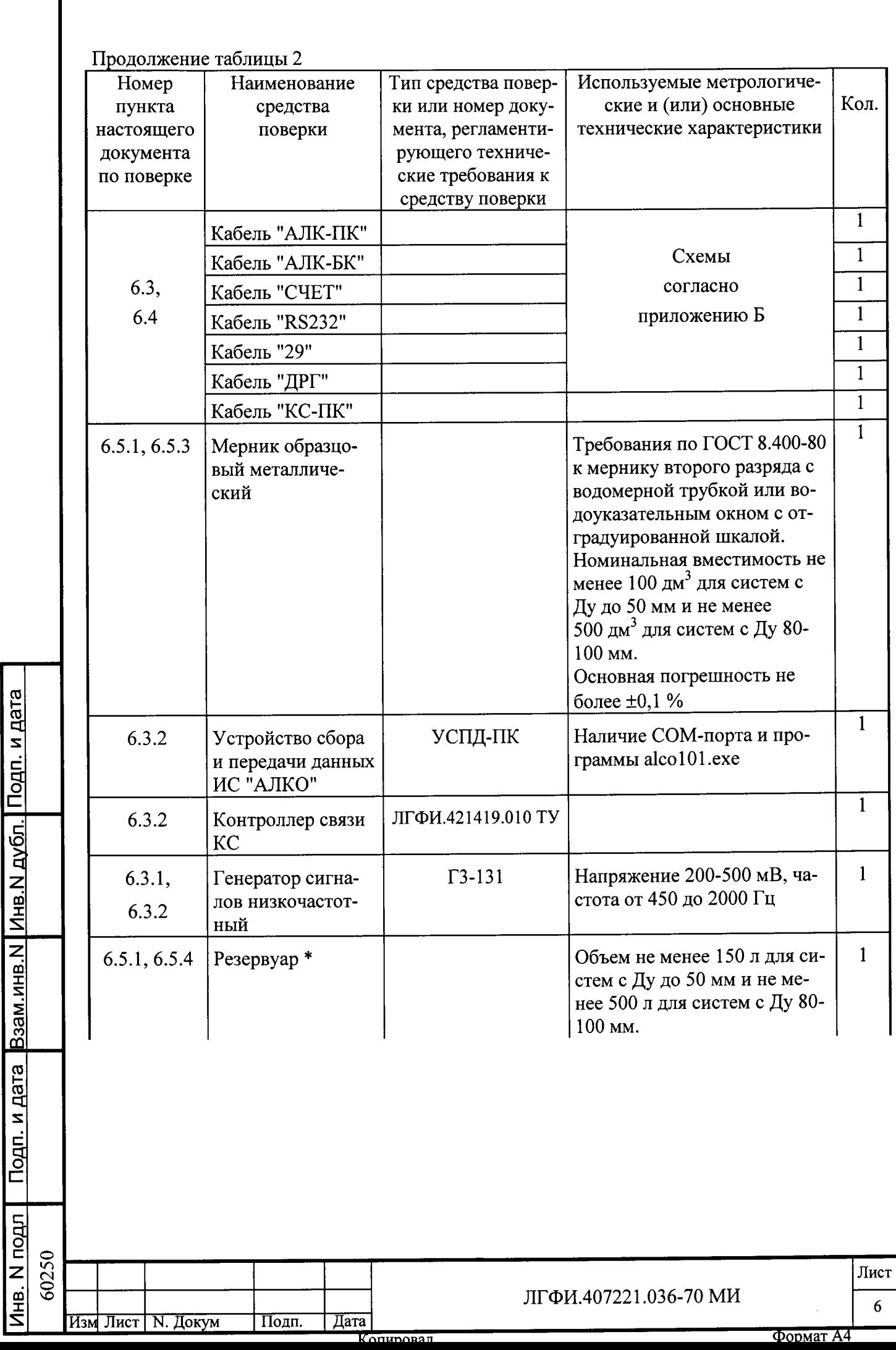

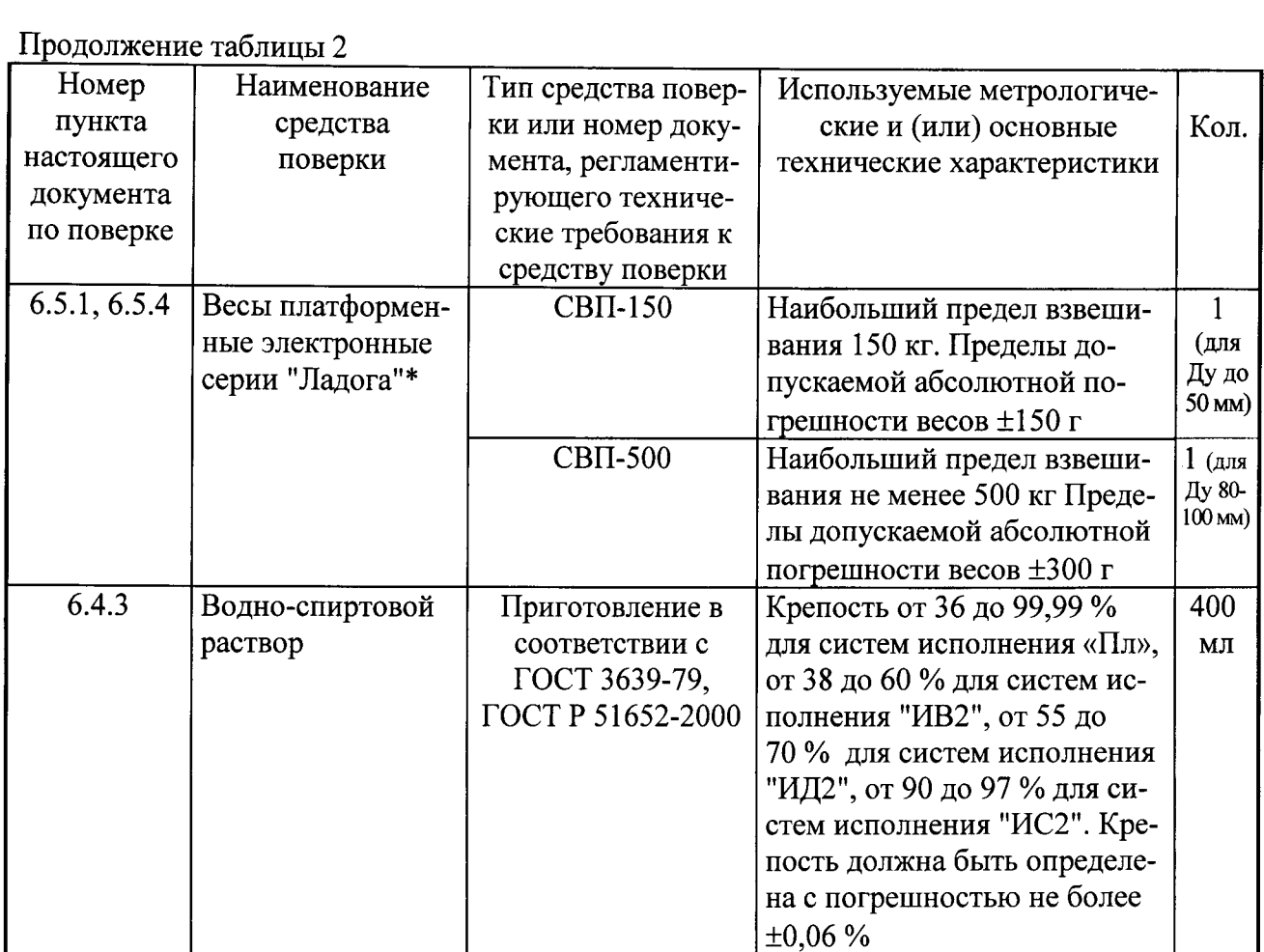

Примечания

Инв. N подл | Подп. и дата Взам.инв.N | Инв.N дубл. | Подп. и дата

60250

1 Средства поверки, помеченные знаком "\*", необходимы в случае отсутствии образцового мерника. Допускается вместо средств поверки, помеченных знаком "\*", использовать мерник, из которого в условиях эксплуатации поступает измеряемая среда на ТПРГ, при условии, что его погрешность не более  $\pm 0.1$  % и имеется свидетельство о его поверке.

2 Поверочный стенд в дополнение к требованиям, приведенным в таблице Б.1, должен обеспечивать:

- установление требуемого расхода измеряемой среды в диапазоне расходов системы с погрешностью не более ±2,5 %;

- нестабильность расхода измеряемой среды не более ±0,5 %;

- установку ТПРГ в условиях, исключающих возможность образования паров измеряемой среды, протекающей через него, пузырьков и нерастворенного воздуха (газа);

- возможность установки ТПРГ в трубопроводе поверочного стенда с соблюдением прямолинейных участков трубопровода длиной не менее 10Ду на входе и не менее 5Ду на

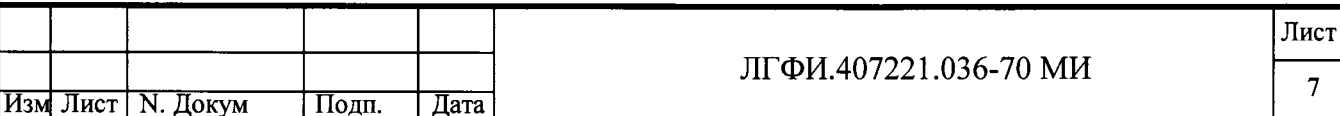

выходе ТПРГ; при необходимости перехода на прямолинейном участке с одного диаметра на другой, угол конусности должен быть не более 12°;

- давление измеряемой среды в трубопроводе за ТПРГ не менее 0,15 МПа  $(1,5 \text{ kpc/cm}^2)$ :

- измерение потери давления на ТПРГ;

Подп. и дата Взам.инв.N Инв.N дубл. Подп. и дата

- контроль температуры измеряемой среды на выходе ТПРГ с погрешностью не более  $\pm 0.2$  °С;

- изменение температуры измеряемой среды в процессе измерений на одном и том же расходе (от 3-х до 5-ти измерений) не более  $\pm 0.5$  °C;

- отсутствие закрутки потока измеряемой среды на входе ТПРГ;

- синхронное включение и выключение отсчета времени с моментами срабатывания переключателя потока, а также с началом и окончанием измерения объема или массы измеряемой среды, прошедшей через ТПРГ;

- отсутствие вибрации и пульсации потока измеряемой среды;

- чистоту измеряемой среды не ниже 8 класса по ГОСТ 17216-2001 при размере частиц не более 50 мкм.

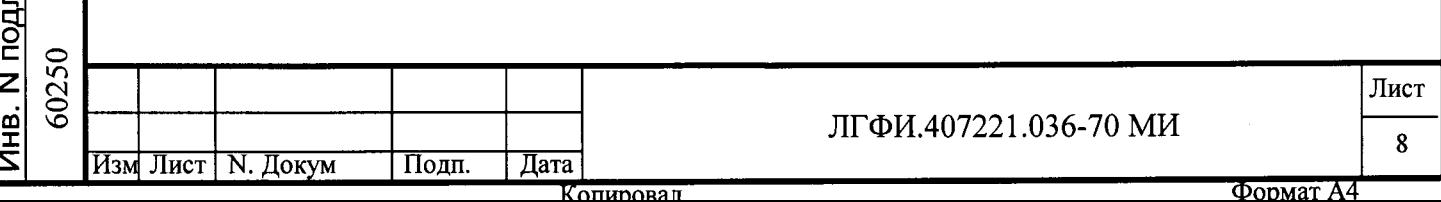

# 3 Требования безопасности

Взам.инв.N Инв.N дубл. Подп. и дата

Подп. и дата

5

3.1. При поверке системы соблюдают требования безопасности, определяемые ГОСТ 12.2.007.0-75, ГОСТ 12.3.019-80, ГОСТ Р 52543-2006.

3.2 К поверке системы допускают лиц, прошедших инструктаж по технике безопасности и изучивших эксплуатационную документацию на систему, средства измерений и испытательное оборудование.

3.3 Перед включением в сеть составные части системы, средства измерений и испытательное оборудование, имеющие клемму заземления, необходимо заземлить.

ВНИМАНИЕ! **BCE РАБОТЫ**  $\mathbf{u}$ **МОНТАЖУ**  $\mathbf{M}$ ДЕМОНТАЖУ **НАПРЯЖЕНИИ ОТКЛЮЧЕННОМ НЕОБХОДИМО** ВЫПОЛНЯТЬ ПРИ ДАВЛЕНИЯ **ОТСУТСТВИИ ИЗБЫТОЧНОГО ПИТАНИЯ** И ПРИ ИЗМЕРЯЕМОЙ СРЕДЫ В ТРУБОПРОВОДЕ.

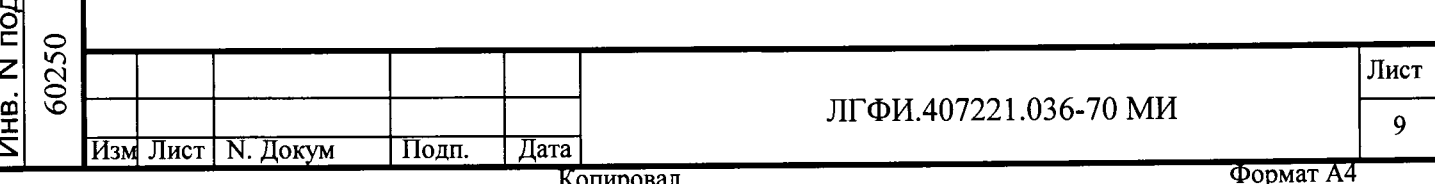

# 4 Условия поверки

4.1 При проведении поверки соблюдают следующие условия:

- температура окружающего воздуха плюс (25±10) °С;

- относительная влажность окружающего воздуха 30-80 %;

- атмосферное давление 84-106 кПа (630-795 мм рт.ст);

- поверочная среда при всех видах поверки, кроме поверки в реальных условиях эксплуатации, - вода, чистота которой не ниже 8 класса по ГОСТ 17216-2001; показатели состава воды должны соответствовать требованиям ГОСТ Р51232-98 и Сан ПиН 2.1.4. 1074-01;

- поверочная среда при периодической поверке в реальных условиях эксплуатации - жидкость, для учета которой спиртомер предназначен согласно паспорту (спирт или водно-спиртовой раствор); крепость поверочной среды не должна выходить за пределы диапазона крепости, указанного в паспорте системы;

- температура поверочной среды при поверке в реальных условиях эксплуатации (кроме определения абсолютной погрешности измерений температуры) - согласно паспорту системы;

- температура поверочной среды при определении абсолютной погрешности измерений температуры в реальных условиях эксплуатации и при всех остальных видах поверки - плюс (25 $\pm$ 10) °C;

- напряжение питания (220±4,4) В частотой (50±1) Гц;

Подп. и дата Взам.инв. N Инв. N дубл. | Подп. и дата

Инв. N подл

- диаметр трубопровода на входе и выходе ТПРГ Ду+2 %;

- при всех видах поверки, кроме поверки в реальных условиях эксплуатации, длина прямолинейного участка трубопровода на входе ТПРГ - не менее  $10\text{A}_y$  для Ду 12, 20 и 32 мм и не менее 5Ду для Ду 50 мм и более, на выходе ТПРГ - не менее 5Ду;

- при периодической поверке в реальных условиях эксплуатации длина прямолинейных участков задается переходниками, входящими в комплект поставки системы и устанавливаемыми при монтаже на входе и выходе ТПРГ;

- положение трубопровода ТПРГ при всех видах поверки горизонтальное;

60250 Лист ЛГФИ.407221.036-70 МИ 10 Изм Лист N. Докум Подп. Дата Формат А4  $n$ пировал

- внешние источники электрических и магнитных полей находятся на расстоянии не менее 3 м от системы;

- вся внутренняя полость трубы ТПРГ заполнена поверочной средой.

## ВНИМАНИЕ! НАЛИЧИЕ ВОЗДУХА В ТРУБЕ ТПРГ НЕ ДОПУСКАЕТСЯ!

4.2 Дроссельные устройства, тройники и другие местные гидравлические сопротивления, деформирующие или закручивающие поток поверочной среды, поступающей в проточную часть ТПРГ, рекомендуется располагать на расстоянии не менее 30Ду от места установки ТПРГ.

## ВНИМАНИЕ ! ЗАКРУТКА ПОТОКА НА ВХОДЕ ТПРГ НЕ ДОПУСКАЕТСЯ !

4.3 Допускается при поверке в условиях эксплуатации в качестве поверочной среды, протекающей через ТПРГ, использовать воду, соответствующую требованиям п.4.1. В этом случае перед началом поверки закрывают шаровые краны (задвижки), смонтированные на штуцерах выходного переходника, отсоединяют спиртомер от трубопровода и заполняют измерительный канал спиртомера спиртом, крепость которого определена лабораторными методами, принятыми на предприятиипотребителе.

ВНИМАНИЕ ! ЕСЛИ К ВЫХОДНОМУ ПЕРЕХОДНИКУ НЕ ПОДКЛЮЧЕН **(ШАРОВЫЕ)** КРАНЫ), **КЛИНОВЫЕ** ЗАЛВИЖКИ **TO** СПИРТОМЕР, СМОНТИРОВАННЫЕ НА НЕМ, ДОЛЖНЫ БЫТЬ ЗАКРЫТЫ.

ЕСЛИ НЕ УСТАНОВЛЕН ТСП, ТО ОТВЕРСТИЕ ДЛЯ ЕГО УСТАНОВКИ В ВЫХОДНОМ ПЕРЕХОДНИКЕ ДОЛЖНО БЫТЬ ГЕРМЕТИЧНО ЗАКРЫТО ЗАГЛУШКОЙ.

Подп. и дата Взам.инв.N | Инв.N дубл. | Подп. и дата

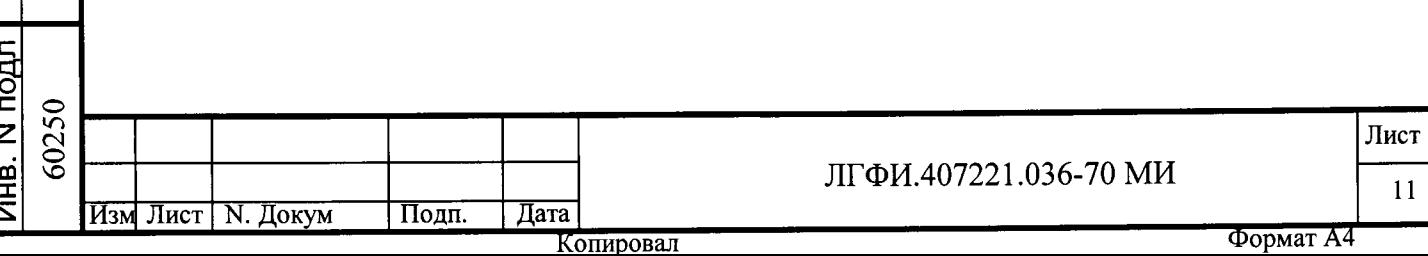

# 5 Подготовка к поверке

5.1 Перед началом поверки систему выдерживают при температуре окружающей среды плюс (25±10) °С не менее двух часов, если до этого она находилась в иных условиях.

5.2 Проверяют наличие действующих свидетельств о поверке спиртомера и ТСП, входящих в систему, и средств измерений, используемых при поверке системы. Если ТПРГ поверяется не в составе системы, то он также должен иметь действующее свидетельство о поверке на момент начала поверки системы.

5.3 Проверяют наличие эксплуатационной документации на систему и ее составные части.

5.4 Подготавливают к работе средства измерений, применяемые при поверке системы, в соответствии с их эксплуатационной документацией.

5.5 Для проверки выполнения функций и определения метрологических характеристик по методикам п.п. 6.4.1, 6.4.4 ТПРГ устанавливают в трубопроводе поверочного стенда с соблюдением указаний п. 4.1. Подключают ТПРГ, средства измерений и испытательное оборудование к СВ согласно рисунку 1 с кабелем "RS232".

Схему согласно рисунку 1 с кабелем "СЧЕТ" используют только при проверке функции "индикация суммарного количества бутылок, прошедших по линии розлива".

Примечание - Свободные концов кабелей (концы, не подсоединенные к разъемам) подключают согласно адресам и номерам контактов, приведенным в таблицах на схемах кабелей (см. приложение Б) возле этих концов.

5.6 Проверку функционирования и определение метрологических характеристик по п. 6.4.4 проводят на расходе Qmax $\pm$ 5 %.

Допускается при этих проверках вместо ТПРГ подключать низкочастотный генератор сигналов посредством кабеля "ДРГ". В этом случае на выходе генератора выставляют напряжение (350 $\pm$ 50) мВ частотой (400 $\pm$ 50) Гц.

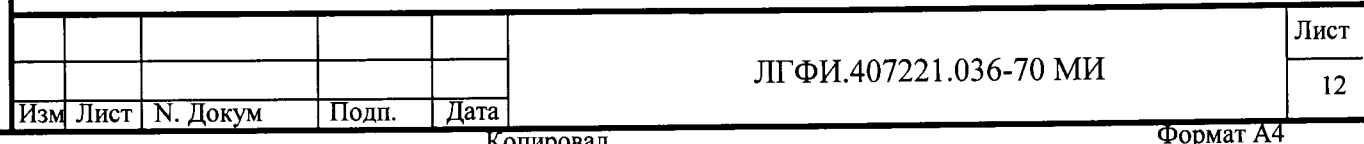

Копировал

Подп. и дата Взам.инв.N Инв.N дубл. Подп. и дата

Инв. N подл

5.7 Перед началом проверки метрологических характеристик, проводимых проливным методом, систему выдерживают во включенном состоянии и при заполненном трубопроводе не менее 5 мин.

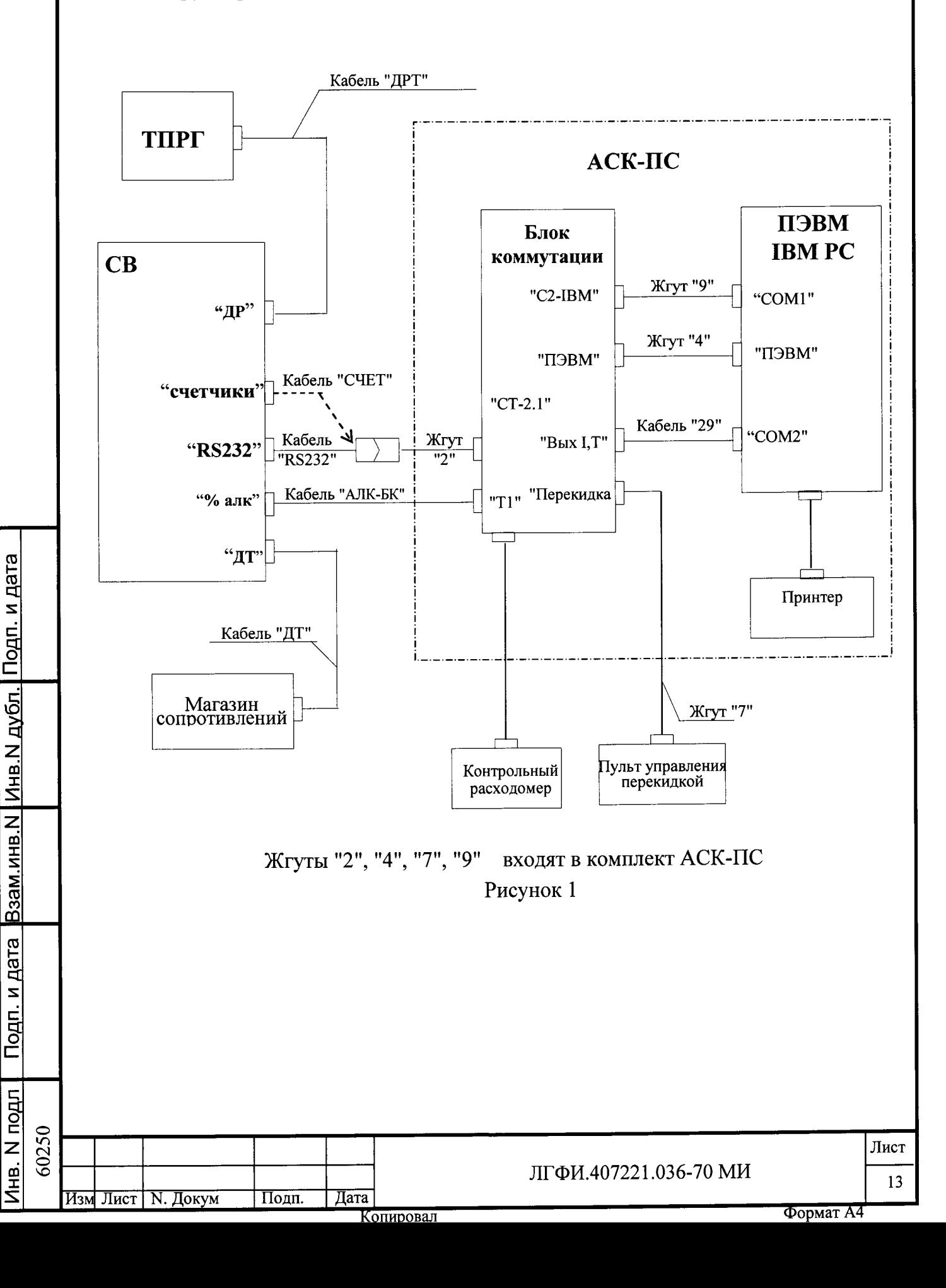

# 6 Проведение поверки 6.1 Внешний осмотр

6.1.1 При внешнем осмотре устанавливают соответствие поверяемой системы следующим требованиям:

- комплектность соответствует указанной в паспорте системы;

- маркировка и пломбирование составных частей системы соответствуют указанным в руководстве по эксплуатации системы и составных частей, целостность маркировки и пломб не нарушена;

- заводские порядковые номера составных частей системы соответствуют заводским номерам в паспорте системы; заводской номер ТПРГ соответствует заводскому номеру в паспорте ТПРГ;

- корпуса составных частей системы, разъемные соединители не имеют механических повреждений, влияющих на работоспособность системы; внутренняя полость трубы ТПРГ чистая;

- окно СВ для считывания показаний индикатора чистое и не имеет дефектов, препятствующих правильному считыванию;

- контакты разъемов чистые и не имеют следов коррозии;

- соединительные кабели не имеют повреждений, нарушающих работоспособность системы.

## 6.2 Проверка электрического сопротивления изоляции СВ

6.2.1 Перед измерением датчики отключают от СВ.

Подп. и дата Взам.инв.N Инв.N дубл. Подп. и дата

N roun

Электрическое сопротивление изоляции измеряют между объединенными штырями сетевой вилки и корпусом СВ мегаомметром при напряжении 500 В

Измеренное значение должно быть не менее 40 МОм.

Копировал

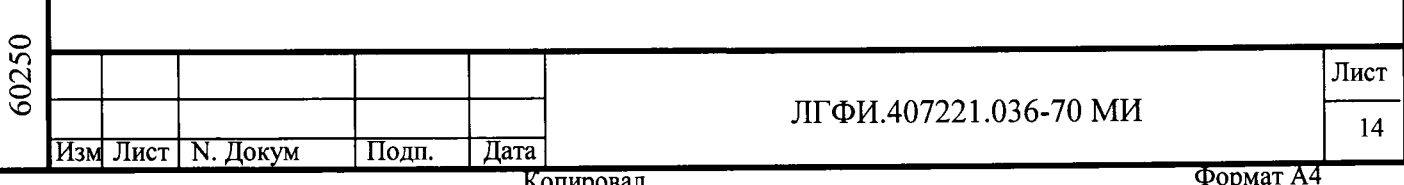

#### 6.3 Опробование и идентификация программного обеспечения

### 6.3.1 Проверка режимов индикации в основном меню

6.3.1.1 Проверку проводят, руководствуясь структурной схемой основного меню СВ, приведенной в руководстве по эксплуатации системы (в дальнейшем -РЭ).

6.3.1.2 Выставляют на магазине сопротивлений значение 96,03 Ом. Включают питание СВ и выдерживают его во включенном состоянии не менее 5 мин.

После включения питания на индикаторе СВ в течение короткого времени должны последовательно отобразиться: наименование предприятия-изготовителя (ОАО "АПЗ"), "ИС АЛКО", СВ-3-5 и номер версии управляющей программы "7.XX", записанной в память CB, где  $X$  – любая цифра от 0 до 9. Затем начинается автоматическое тестирование СВ (самодиагностика).

При положительных результатах тестирования на индикаторе должно открыться окно даты-времени, а затем (если в течение времени  $(3\pm 1)$  мин ни одна из кнопок не была нажата) окно индикации суммарного объема, приведенного к температуре плюс 20 °С, "Vп" (Главное окно).

Заходят в подменю "Константы" и проверяют контрольную сумму, которая должна выводиться после версии программы в виде "контр. сум. АD54".

6.3.1.3 Имитацию сигнала спиртомера в процессе проверки функций осуществляют с помощью программы alco-3-5.exe.

Загружают программу alco-3-5.exe, в меню программы выбирают пункт "Проверка вычислителя", а в нем - пункт "Спиртомер", вводят с клавиатуры значение крепости 40,00 и нажимают <Enter>.

6.3.1.4 Переключают режимы индикации согласно схеме основного меню (см. РЭ), не входя под пароль.

При этом должно наблюдаться:

Подп. и дата Взам.инв.N Инв.N дубл. Подп. и дата

Инв. N подл 60250

7э

- переключение режимов индикации и формат вывода параметров соответствуют структурной схеме основного меню, приведенной в РЭ;

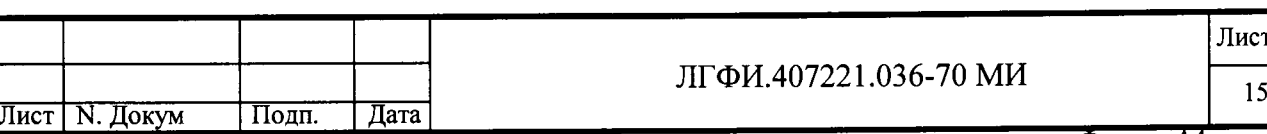

Копировал

- значения объемов V<sub>II</sub>, V<sub>A</sub>, V увеличиваются с течением времени во всех трех строках в режиме индикации текущих показателей и показателей текущей смены.:

- в окне "Текущие значения" выводятся:

-в строке "q" - значение расхода, установленное в линии поверочного стенда;

- в строке "алк" - "40,00 %";

Подп. и дата Взам инв.N Инв.N дубл. Подп. и дата

Инв. N подл 60250 - в строке "t" - "-10,00 °С", допускаемое отклонение  $\pm 0.5$  °С.

6.3.1.5 Отключают жгут "2" от кабеля "RS232" и подключают к разъему СВ "счетчики" посредством кабеля "СЧЕТ" (см. рисунок 1).

Запоминают количество бутылок, индицируемое СВ в режиме текущих показателей и в режиме индикации показателей текущей смены.

В пункте меню "Проверка вычислителя" выбирают пункт подменю "Бутылки", вводят с клавиатуры количество бутылок 50, скорость 10 бутылок/с и нажимают <Enter>.

После этих действий количество бутылок, индицируемое СВ, должно увеличиться на 50 единиц во всех трек строках, как в режиме индикации текущих показателей, так и в режиме индикации показателей текущей смены.

Возвращают схему рисунка 1 с кабелем "RS232".

6.3.1.6 Проводят проверку индикации сообщений об ошибках путем имитации неисправностей.

Выставляют на магазине сопротивлений значение 132 Ом: в окне "Текущие аварии" (см. Основное меню) должно появиться сообщение "t>max", а в окнах даты-времени, "Объем VA", "Объем V<sub>II</sub>" и в строке "t" окна "Текущие значения" должен появиться значок " $\bigoplus$ ".

Выставляют на магазине сопротивлений значение 80 Ом: в окне "Текущие аварии" должно появиться сообщение "t<min", а в окнах даты-времени, "Объем  $V_A$ ", "Объем  $V_{II}$ " и в строке "t" окна "Текущие значения" должен присутствовать значок " $\bigoplus$ ".

Выставляют на магазине сопротивлений значение 96,03 Ом, все перечисленные сообщения об ошибках должны исчезнуть.

Лист ЛГФИ.407221.036-70 МИ 16 Изм Лист | N. Докум Подп. | Дата

опировал

Выходят из пункта подменю "Спиртомер". В окне "Текущие аварии" должно появиться сообщение "% нет ответа", а в окнах даты-времени, "Объем VA" и в строке "алк" окна "Текущие значения" должен появиться значок " $\bigcirc$ ". Вновь выбирают пункт подменю "Спиртомер", вводят с клавиатуры значение крепости 40,00 и нажимают <Enter>, сообщения об ошибках должны исчезнуть.

6.3.1.7 Задают нулевой расход в линии поверочного стенда.

Запоминают индицируемые СВ значения времени наработки, объемов и количества бутылок в режиме индикации текущих показателей и отключают СВ от сети. Через 1-2 мин СВ подключают к сети и проверяют время наработки.

Если значение времени наработки не изменилось, просматривают остальные запомненные показатели. Их значения должны остаться неизменны.

Если значение времени наработки изменилось на единицу младшего разряда, то вновь запоминают перечисленные выше показатели, отключают СВ от сети и через 1-2 мин СВ подключают к сети. Просматривают текущие показатели. Значения времени наработки, объемов и количества бутылок должны остаться неизменны.

6.3.1.8 В момент переключения СВ из окна "Объем  $V_{II}$ " (нажатие на одну из кнопок СВ) переводят секундомер в режим измерения и наблюдают за показаниями СВ. Через время (3 $\pm$ 1) мин СВ должен возвратиться в в окно "Объем  $V_{\Pi}$ ".

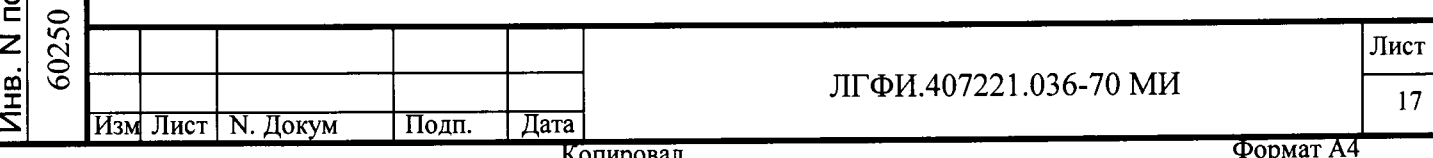

Подп. и дата Взам.инв. N Инв. N дубл. | Подп. и дата

닱

### 6.3.2 Проверка архивации

6.3.2.1 Проверку проводят, руководствуясь структурными схемами меню СВ, приведенными в РЭ системы (раздел 2 "Использование по назначению").

6.3.2.2 Устанавливают в линии нулевой расход. В программе alco-3-5.exe выбирают пункт меню "Проверка вычислителя", а в нем пункт подменю - "Архив".

Запоминают текущую дату, индицируемую СВ.

Посредством программы alco-3-5.ехе обнуляют текущие показатели, показатели текущей смены и все архивы (пункт меню "Очистка").

Из пункта подменю "Архив" запускают режим "Запись".

При этом имитируется в ускоренном временном режиме процесс записи текущих показателей, показателей за смену и архива за время 720 ч (30 суток) при значении расхода 34,0 л/ч, крепости 40 %, температуры 31,7 °С, коэффициента объемного расширения 0,000707 град<sup>-1</sup>, скорости движения бутылок 35 шт/ч. Отсчет времени ведется, начиная 00 часов 00 минут даты, следующей за текущей, индицируемой СВ до начала ускоренной записи.

В процессе записи СВ индицирует изменяющееся время и даты периода, в течение которого проводится запись. По окончании ускоренной записи проверяют текущее время и дату, индицируемые СВ. Должна индицироваться дата с учетом прошедших 30 суток, время "00-00".

6.3.2.3 Просматривают архив за последние сутки, предшествующие текущим, и за последний час.

Информация за последние сутки, предшествующие текущим, (суточный архив) должна быть:

- объем V в верхней строке 81,60 дал, в нижней 2448,00 дал;
- объем  $V_{\Pi}$  в верхней строке (80,93±0,10) дал, в нижней (2427,92±1,00) дал;
- объем  $V_A$  в верхней строке (32,37 $\pm$ 0,10) дал, в нижней (971,17 $\pm$ 0,20) дал;

- крепость 40,00 % во всех трех строках;

- температура +31,7 °С во всех трех строках;

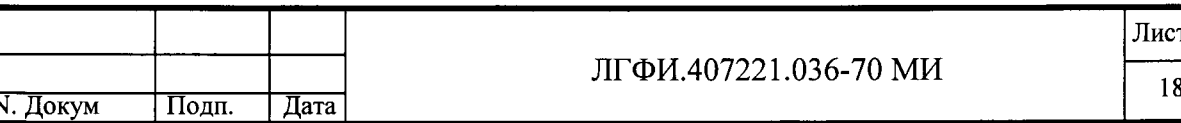

Копировал

- количество буrылок в верхней строке 840 шт., в нижней - 25200 шт.

Информация за последний час суток, предшествующих текущим, должна быть (часовом архив):

- объем V в верхней строке 3,40 дал, в нижней - 2448,00 дал;

- объем  $V_{\pi}$  в верхней строке (3,37 $\pm$ 0,01) дал,, в нижней - (2427,92 $\pm$ 1,00) дал;

- объем  $V_A$  в верхней строке  $(1,35\pm0,01)$  дал, в нижней -  $(971,17\pm0,20)$  дал;

- крепость  $40,00\%$  во всех трех строках;

Подп. и дата Взам.инв.N Инв.N дубл. Подп. и дата

Инв. N подл

- температура +31,7 °С во всех трех строках

- количество бутылок в верхней строке 35 шт., в нижней - 25200 шт.

6.3.2.4. Для проверки возможности вывода на экран УСПД-ПК информации из архива собирают схему согласно рисунку 2.

Подключение к разъему СВ "%алк" - в зависимости от типа спиртомера, входящего в комплект поставки.

Перед началом проверки системы исполнения "Пл" входное отверстие спиртомера ПЛОТ-3С-М-Ц закрывают заглушкой, тщательно промывают рабочую полость водно-спиртовым раствором крепостью от 36 до 99,99 %, сливают его, и заполняют водно-спиртовым раствором той же крепости, поставив спиртомер вертикально заглушкой вниз.

Допускается проверку проводить проливным методом, подключив вместо ГСН входящий в комплект поставки ТПРГ и установив его в трубопроводе пОВерочного стенда.

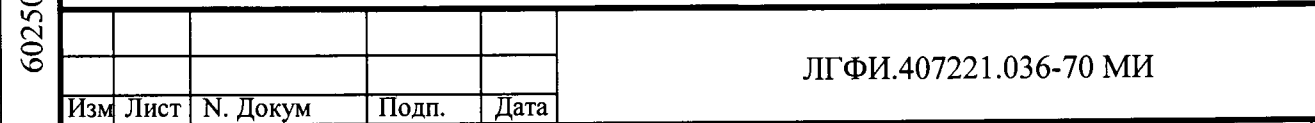

Копировал

Лист

19

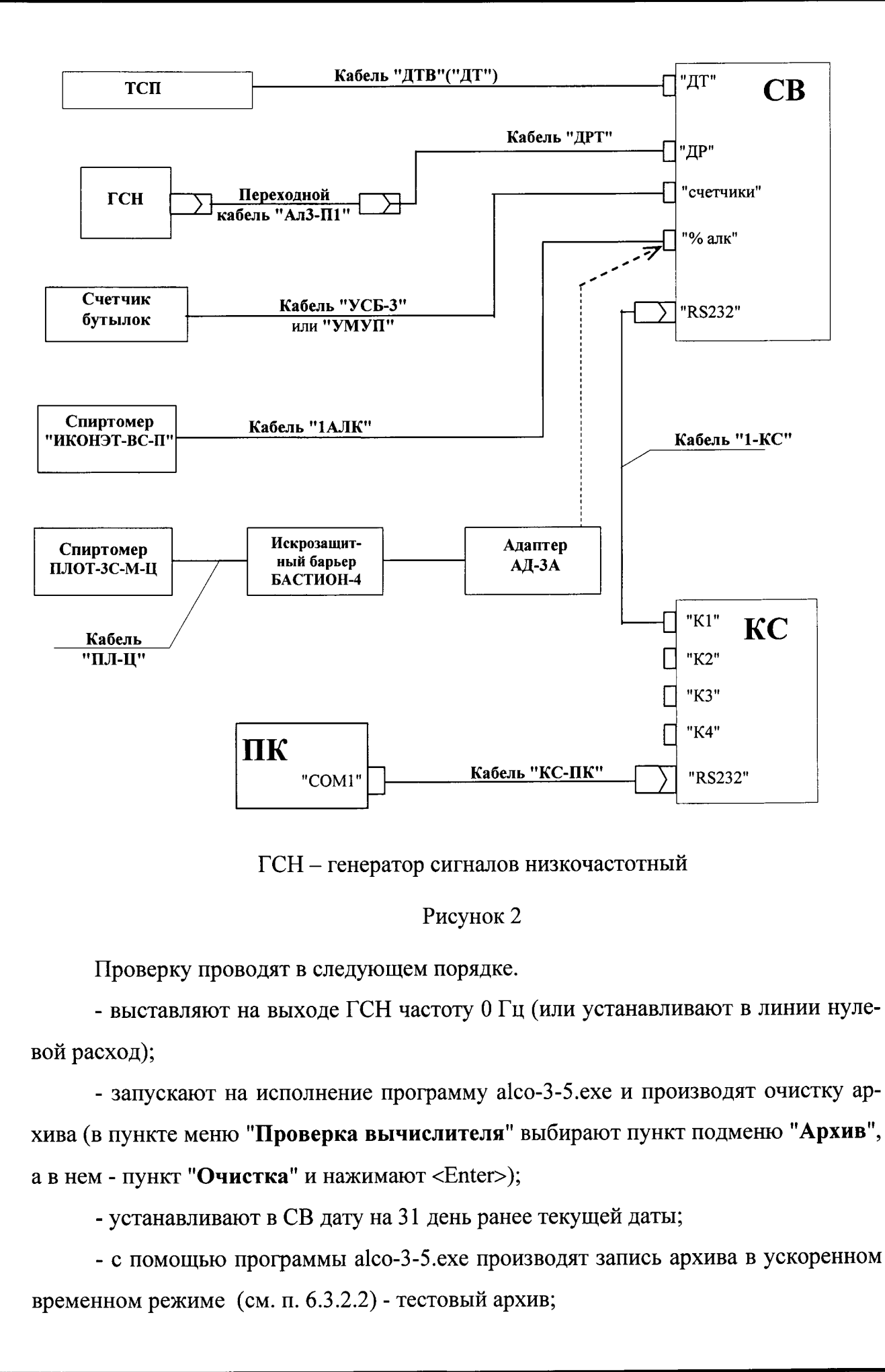

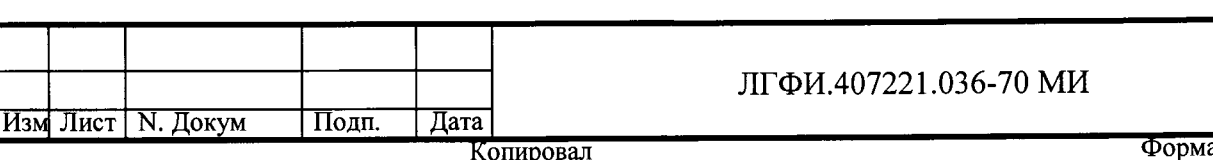

Подп. и дата Взам.инв.N Инв.N дубл. Подп. и дата

Инв. N подл 60250

Лист

20

- выходят из программы alco-3-5.ехе и выключают CB, ПК и КС;

-отсоединяют кабель "КС-ПК" от ПК и подключают к УСПД-ПК; подают питание на СВ, КС и УСПД-ПК;

- в открывшемся на экране УСПД-ПК меню выбирают окно "Чтение архива";

- в открывшемся окне задают чтение архива за дату, предшествующую текущей дате: вводят эту дату в поля "Считать архив с даты" и "Считать архив до даты";

- касаются кнопки "Прочесть архив": через несколько секунд на экране должен появиться результат чтения архива в виде таблицы.

Значения архивных данных на экране УСПД-ПК должны быть такие же, какие приведены в п. 6.3.2.3 для суточного архива.

Проверяют создание архива в режиме реального времени:

- ТСП и лабораторный термометр погружают в емкость с измеряемой средой;

- выставляют на СВ время 22 ч 50 мин, код пользователя;

- устанавливают в трубопроводе поверочного стенда расход Qmax (или частоту на выходе генератора согласно п. 5.6);

- имитируют прохождение бутылок, пронося несколько раз бутылку верхней частью ("горлышком") через зону контроля счетчика бутылок в направлении, заданном переключателем направления (имеется в счетчике бутылок); запоминают число прохождений "горлышка" бутылки через зону контроля счетчика;

- считывают с индикатора спиртомера значение крепости;

Подп. и дата Взам.инв. N Инв. N дубл. Подп. и дата

Инв. N подл

- контролируют время, индицируемое СВ; после перехода времени через 23 ч производят его корректировку: выставляют 23 часа 50 минут; вновь имитируют прохождение бутылок через зону контроля счетчика бутылок;

- после того, как индицируемая СВ дата изменится на 1 сутки (будет индицироваться текущая календарная дата), выводят на экран УСПД-ПК архив за сутки, предшествующие текущим как указано выше.

Значения показателей на экране УСПД-ПК за сутки, предшествующие текущим, должны быть:

- значения температуры не должны отличаться от показания лабораторного термометра более чем на ±0,5 °С (при подключенном ТСП);

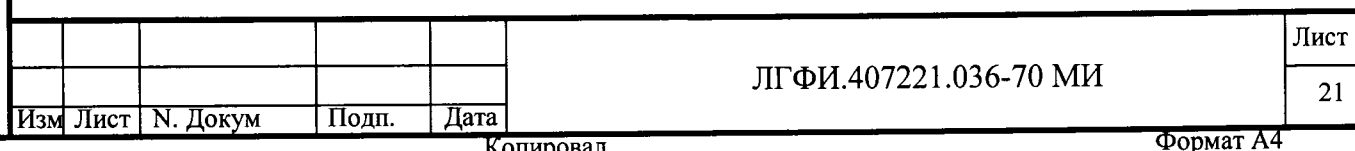

- значение крепости должно быть равно значению, считанному с индикатора спиртомера во время записи архива, с допускаемым отклонением не более ±0,04 %; - количество бутылок должно быть равно количеству прохождений "горлышка" бутылки через зону контроля счетчика бутылок.

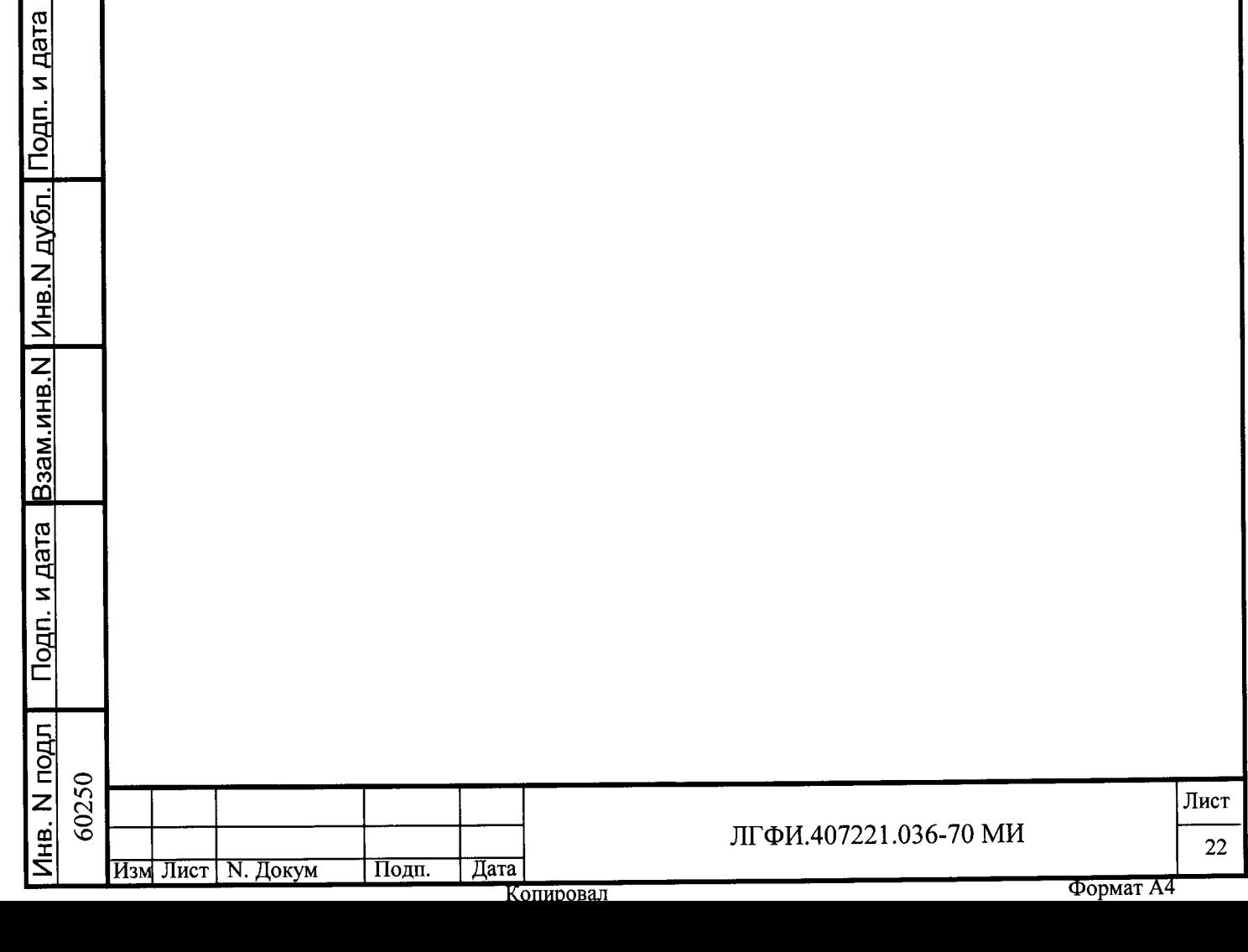

6.3.3 Проверка идентификация индикации режимов  $\mathbf{M}$ программного обеспечения при периодической поверке системы в реальных условиях эксплуатации

6.3.3.1 В реальных условиях эксплуатации опробование проводят, не демонтируя датчики системы из трубопровода.

Для идентификации программы, записанной в СВ, заходят в подменю "Константы".

После двойного нажатия на кнопку "У " должно открыться окно, в котором выводятся номер версии программного обеспечения и контрольная сумма виде:

> **Версия 7.XX** контр.сум. AD54

 $X$  – любое число от 0 до 9.

Подп. и дата Взам.инв. N Инв. N дубл. Подп. и дата

Инв. N подл

6.3.3.2 Руководствуясь структурной схемой основного меню СВ, приведенной в РЭ системы, проверяют возможность переключения режимов индикации (не входя под пароль) посредством кнопок ">" и " V", оценивают визуально достоверность индицируемых значений и ошибок. Ошибки, которые можно устранить в условиях предприятия-потребителя системы без снятия пломб, устраняют.

6.3.3.3 Проверяют работу входящего в систему счетчика бутылок. Для этого перед началом движения конвейера запоминают количество бутылок, индицируемых СВ (окно "Счетчик"). После пуска конвейера ведут визуально счет бутылок, проходящих через зону контроля счетчика. После остановки конвейера, но не ранее, чем пройдет 5 бутылок через зону контроля счетчика бутылок, вновь считывают показания в окне "Счетчик": значения должны увеличиться на количество визуально сосчитанных бутылок. Допускается проводить эту проверку без конвейера, пронося горлышко бутылки несколько раз через зону контроля счетчика бутылок.

6.3.3.4 Выводят на экран УСПД-ПК текущие показатели измеряемой среды, выбрав на экране окно "Мгновенные значения". Значения показателей на экране должны быть такими же, как и на индикаторе СВ.

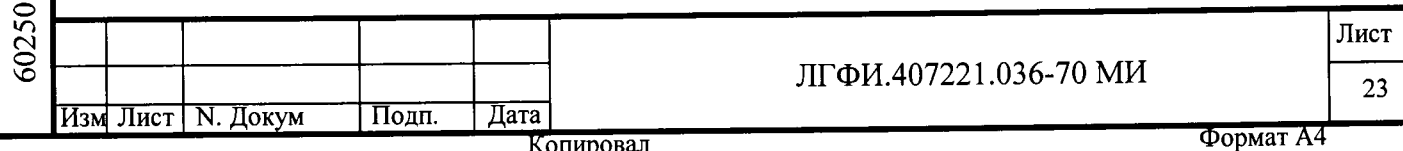

## 6.4 Контроль метрологических характеристик

#### $6.4.1$ Определение относительной погрешности измерений объема

6.4.1.1 Определение относительной погрешности измерений объема проводят весовым методом на поверочном стенде СПВ250/100 (или СП600/200-20) с применением автоматизированного средства контроля стендов поверочных (АСК-ПС) и программы alco-3-5.exe.

6.4.1.2 Определение относительной погрешности измерений объема проводят на расходах, указанных в таблице 3 для соответствующего Ду ТПРГ.

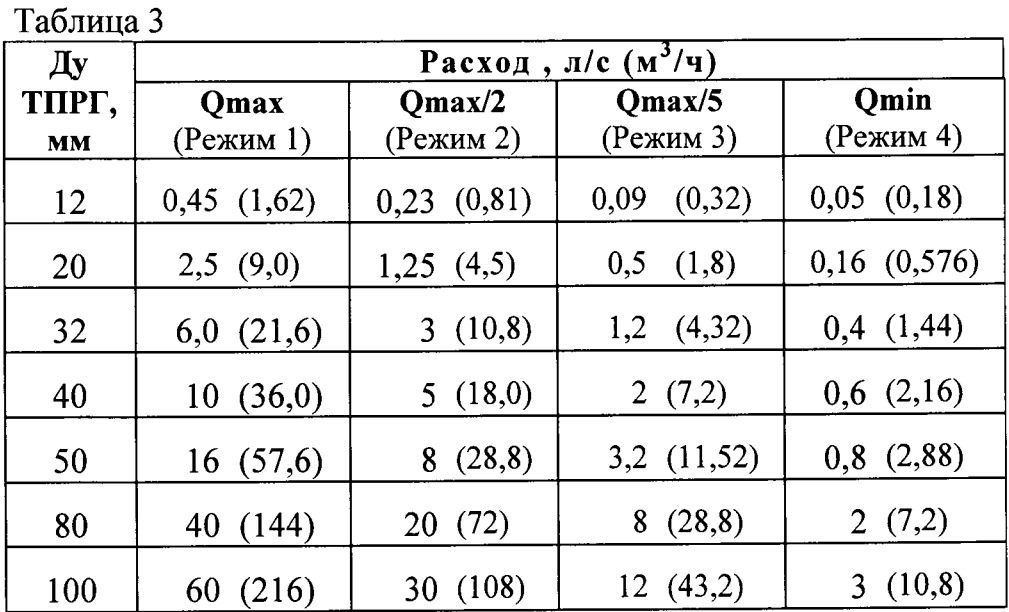

На каждом расходе проводят одно измерение.

Допускаемая погрешность задания расхода:

- плюс 3 % на расходе  $Q$ тах;

Подп. и дата Взам.инв. N Инв. N дубл. | Подп. и дата

Инв. N подл

- минус 3 % - на расходе Qmin.

- ±3 % - на остальных расходах.

6.4.1.3 При применении АСК-ПС включают питание системы и измерительной аппаратуры и запускают на исполнение программу alco-3-5.exe.

После запуска программы на монитор выводятся меню программы (справа) и данные о системе: заводской номер СВ, заводской номер и Ду ТПРГ, номер версии программы СВ, дата проведения градуировки.

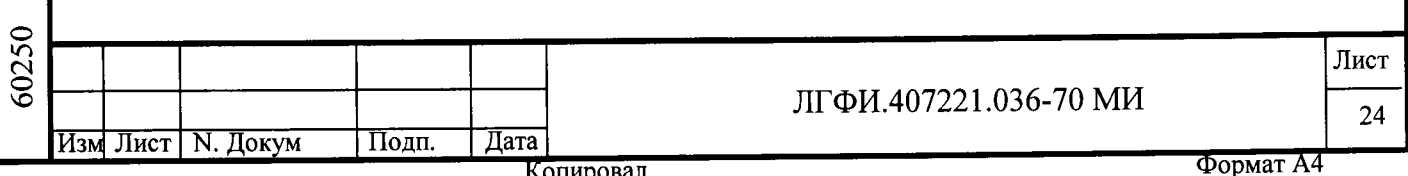

Если заводские номера и Ду соответствуют указанным в паспорте испытуемой системы, то выбирают пункт меню "Проверка расходомера". В противном случае устраняют причину несоответствия, запускают пункт меню "Установить связь", а затем - "Проверка расходомера".

Порядок проверки:

Подп. и дата Взам.инв.N Инв.N дубл. Подп. и дата

Инв. N подл |

- в пункте подменю "Режим" задают режим проверки (см. таблицу 3);

- нажимают клавишу <F1>, вводят с клавиатуры температуру воды в трубопроводе поверочного стенда, затем нажимают клавишу (Enter);

- выбирают пункт подменю "Измерение" и устанавливают расход в линии согласно заданному режиму проверки и Ду ТПРГ (см. таблицу 3); контроль ведут по показаниям контрольного расходомера, выводимым на экран ПЭВМ в строке "Установленный расход" окна "ОБРАЗЦОВОЕ СР-ВО";

- вводят с клавиатуры время измерения (см. п. 6.4.1.9) и нажимают клавишу  $\langle$ Enter $\rangle$ .

После ввода времени измерения и нажатия клавиши (Enter) срабатывает переключатель потока стенда и начинается наполнение бака водой. Возвратное срабатывание переключателя потока и остановка налива воды в бак происходит автоматически по истечении заданного времени измерения.

# ВНИМАНИЕ ! ДЛЯ АВАРИЙНОЙ ОСТАНОВКИ НАЛИВА ВОДЫ В БАК (ДО ИСТЕЧЕНИЯ ЗАДАННОГО ВРЕМЕНИ ИЗМЕРЕНИЯ) И ОТМЕНЫ РЕЖИМА ИЗМЕРЕНИЯ НАЖАТЬ КЛАВИШУ (ESC)!

По истечении времени проверки и прекращения изменения показаний весов вводят с клавиатуры значение массы по показанию весов и нажимают клавишу (Enter). Считывают значение относительной погрешности измерений объема, выводимое в строке "Погрешность, %" окна "ПОВЕРЯЕМЫЙ ПРИБОР".

6.4.1.4 Систему считают поверенной по данному параметру, если значение относительной погрешности измерений объема на каждом расходе не выходить за пределы  $\pm 0.5$  %.

Примечание - Расчет значения относительной погрешности измерений объема  $\delta V_i$ , %, выводимого на экран по завершении каждого (i-ого) измерении, проводится программой по формуле (1):

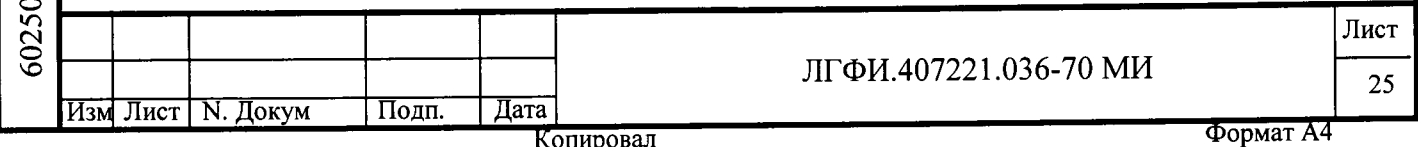

Копировал

$$
\delta V_{i} = \frac{V_{C_{i}} - V_{\bar{\mu}_{i}}}{V_{\bar{\mu}_{i}}} \cdot 100, \qquad (1)
$$

$$
V_{\overline{\mu}_i} = \frac{m_i}{\rho} \bullet 1{,}001,
$$
 (2)

 $V_{C_i}$  - объем воды, измеренный системой, м<sup>3</sup>; где

 $V_{\Pi}$  - действительный объем воды, прошедший через ТПРГ за время измерения,  $M^3$ ;

т. - масса воды в баке, измеренная весами поверочного стенда, кг;

 $\rho$  - плотность воды, соответствующая температуре воды в трубопроводе поверочного стенда,  $\kappa r/m^3$ ;

1,001 - поправочный коэффициент, учитывающий массу воздуха, вытесненного из мерного бака измеряемой средой.

6.4.1.5 Если на каком-либо расходе значение погрешности выйдет за допускаемые пределы, то на этом расходе проводят еще четыре измерения.

Если значение погрешности, хотя бы при одном из дополнительных измерений выйдет за допускаемые пределы, то систему бракуют.

Если значение погрешности, при каждом из этих дополнительных измерений не выходит за допускаемые пределы, то первое значение погрешности, вышедшее за допускаемые пределы, считают грубой и в расчет не принимают. В этом случае на остальных расходах проводят еще по одному дополнительному измерению (в сумме - 2 измерения).

6.4.1.6 Систему считают поверенной по данному параметру, если относительная погрешность измерений объема при каждом измерении, за исключением грубой погрешности измерений, не выходит за допускаемые пределы.

6.4.1.7 Систему бракуют, если хотя бы при одном измерении значение погрешности, не являющейся грубой, выходит за допускаемые пределы.

6.4.1.8 По завершении проверки с применением АСК-ПС выводят протокол проверки на принтер (пункт подменю "Протокол").

6.4.1.9 Минимальное время измерений Tmin, с, определяют для каждой расходомерной установки и для каждого расхода Qi, по формуле:

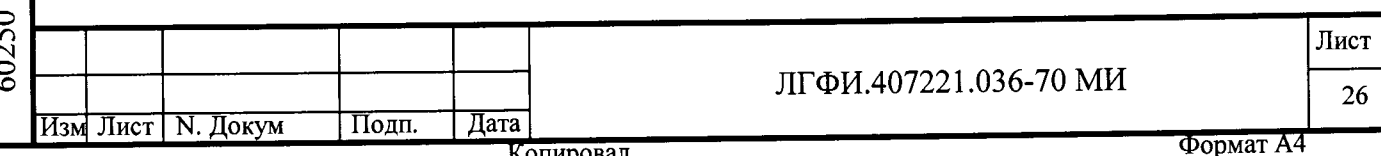

 $Tmin = 3.6$ Mmin /Oi,

 $(3)$ 

Mmin - минимальное значение массы воды, кг, которое необходимо налить в где бак для обеспечения погрешности расходомерной установки не более 0,15 % (указано в эксплуатационной документации расходомерной установки);

Оі - значение расхода, ,  $M^{3}/4$ , взятое из таблице 3.

Значения Tmin должны быть рассчитаны по формуле (3) и указаны в технологической документации для каждого рабочего места, на котором проводят проверку относительной погрешности измерений объема системой.

# ВНИМАНИЕ! МАКСИМАЛЬНОЕ ВРЕМЯ ИЗМЕРЕНИЯ ОГРАНИЧЕНО ВМЕСТИМОСТЬЮ БАКА И ВОЗМОЖНОСТЯМИ ПРОГРАММЫ!

Программа alco-3-5.ехе допускает время измерения не более 500 с.

## 6.4.2 Определение абсолютной погрешности измерений температуры

6.4.2.1 ТСП и лабораторный термометр погружают в емкость с водой; температура воды должна находиться в пределах от плюс 5 до плюс 40 °С.

6.4.2.2 Посредством кабеля "ДТВ" ("ДТ"), входящего в комплект поставки системы, подключают СВ к ТСП.

Подают питание на СВ (см. п. 4.1) и через время не менее 5 мин снимают показание СВ в строке "t" окна "Текущие значения" и показание лабораторного термометра.

6.4.2.3 Определяют абсолютную погрешность измерений температуры  $\Delta_t$ , °С, по формуле:

$$
\Delta_{t} = t_{CB} - t_{A},\tag{4}
$$

 $t_{CR}$  - показание СВ в строке "t" окна "Текущие значения", °С; где

 $t_{\pi}$  – показание лабораторного термометра, °С.

6.4.2.4 Систему считают поверенной по данному параметру, если значение погрешности, определенное по формуле (4), не более ±0,5 °С.

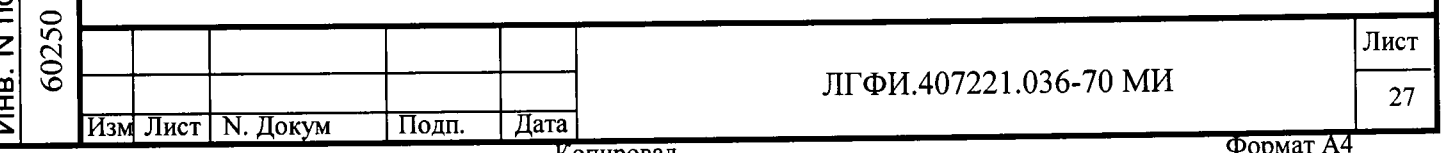

### 6.4.3 Определение абсолютной погрешности измерений крепости

6.4.3.1 Перед началом проверки системы исполнения "Пл" входное отверстие спиртомера ПЛОТ-3С-М-Ц закрывают входящей в комплект заглушкой и ставят вертикально заглушкой вниз.

Блоки спиртомера устанавливают на ровное и жесткое основание. Клемму заземления на корпусе спиртомера соединяют с контуром заземления проводом сопротивлением не более 4 Ом.

В измерительный канал спиртомера заливают водно-спиртовой раствор крепостью от 36 до 99.99 % для систем исполнения "Пл", от 38 до 60 % для систем исполнения "ИВ2", от 55до 70 % для систем исполнения "ИД2", от 85 до 97 % для систем исполнения "ИС2", предварительно промыв его этим раствором 3 раза. Объем заливаемого раствора при каждой промывке и при окончательной заливке от 80 до 100 мл.

На емкости с раствором должна быть наклеена этикетка, в которой указана крепость раствора, дата приготовления, фамилия и подпись лица, приготовившего раствор.

6.4.3.2 Подключают спиртомер к СВ посредством входящего в комплект кабеля:

- ПЛОТ-3С-М-Ц - посредством кабеля "ПЛ-Ц";

- "ИКОНЭТ-ВС-П" - посредством кабеля "1АЛК".

Подают питание на спиртомер и СВ.

После подачи питания снимают показание СВ в строке "q" окна "Текущие значения" и показание спиртомера через время не менее:

- 30 с, если подключен ПЛОТ-3С-М-Ц;

Подп. и дата Взам.инв.N Инв.N дубл. Подп. и дата

Йнв. N подл

- 5 мин, если подключен "ИКОНЭТ-ВС-П".

6.4.3.3 Определяют разность показаний  $\Delta$ , %:

$$
\Delta = S_{CB} - S_{HJI},\tag{5}
$$

S<sub>CB</sub> - показание СВ в строке "q" окна "Текущие значения", %; где

 $S<sub>III</sub>$ — показание спиртомера, %.

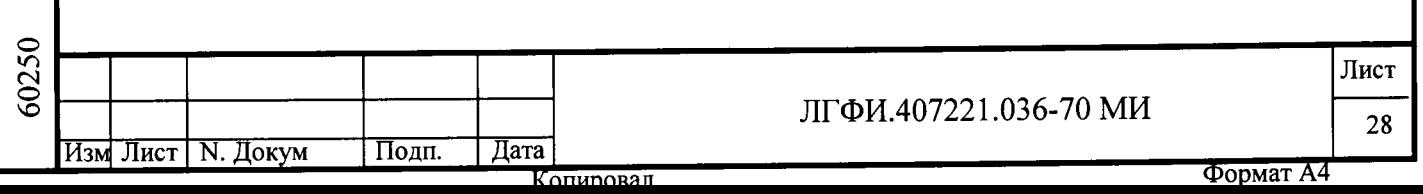

6.4.3.4 Разность показаний, определенная по формуле (5), не должна выходить за пределы  $\pm 0.04$  %.

6.4.3.5 Систему считают поверенной по данному параметру если выполняются условия:

- разность показаний, считываемых с индикаторов СВ и спиртомера, не выходит за пределы, указанные в п.6.4.3.4;

- спиртомер поверен, имеется свидетельство о его поверке или соответствующую запись в паспорте, заверенную клеймом поверителя, и абсолютная погрешность спиртомера при измерении крепости не выходит за пределы  $\pm 0.2$  %.

#### Определение относительной погрешности измерений объема  $6.4.4$ безводного спирта, приведенного к температуре плюс 20 °С

6.4.4.1 Измерительная схема согласно указаниям раздела 5.

Запускают на исполнение программу alco-3-5.exe и выбирают в программе пункт меню "Проверка вычислителя".

Проверку проводят для следующих режимов измерения согласно таблице 4:

- режимы 1, 3, 5 для исполнения Пл;

- режимы 3, 4 для исполнения ИВ2;
- режимы 1, 5 для исполнений ИС2;
- режимы 4, 5 для исполнения ИД2.

### $ToG_{\text{mimo}}$

Подп. и дата Взам.инв.N Инв.N дубл. Подп. и дата

Инв. N подл 60250

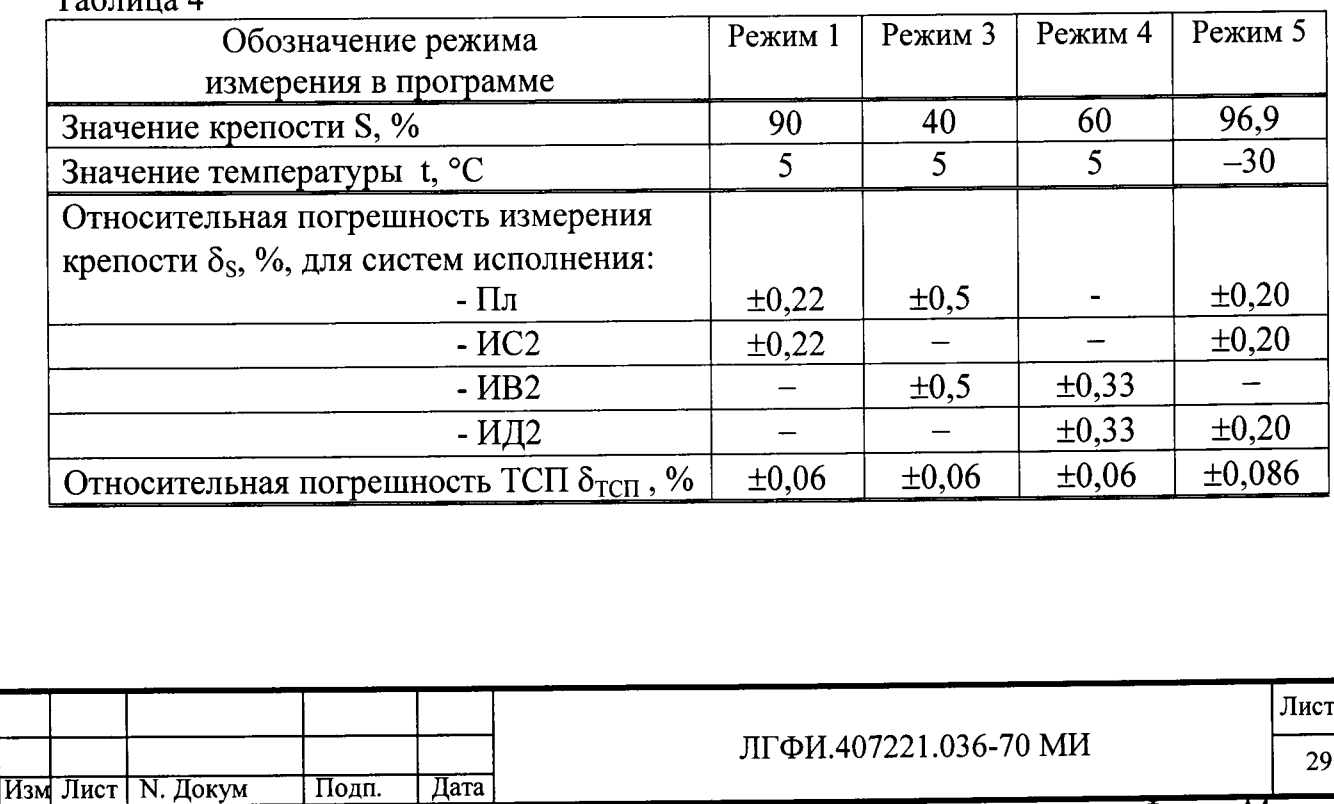

Залают режим измерения в пункте подменю "Режим". Выставляют на магазине сопротивлений значение сопротивления, выведенное на экран в строке "Температура, Град.С" окна "РАСЧЕТНЫЕ ПАРАМЕТРЫ", выбирают пункт меню "Измерение" и нажимают <Enter>.

Через время 10 с в строке "Погрешность Va, %" окна "ПОВЕРЯЕМЫЙ ПРИБОР" появится значение относительной погрешности преобразования СВ измеренного значения объема в объем безводного спирта бсв.

Измерение для каждого режима проводят один раз.

6.4.4.2 Относительную погрешность измерений объема безводного спирта, приведенного к температуре плюс 20 °С,  $\delta_{Va6c}$ , %, определяют по формуле (6) для каждого режима измерения (см. таблицу 4):

$$
\delta_{\rm V_{a6c}} = \pm 1,1 \sqrt{\delta_{\rm V}^2 + \delta_{\rm CB}^2 + \delta_{\rm S}^2 + (0,1 \delta_{\rm TCI})^2} \,, \tag{6}
$$

 $\delta_{\rm V}$  - относительная погрешность измерений объема, %, определенная где при испытаниях по п. 6.4.1 на расходе Qmax;

δ св - относительная погрешность преобразования СВ измеренного значения объема в объем безводного спирта, %, определенная при испытании по п.6.4.4.1;

 $\delta$ <sub>S</sub> - относительная погрешность измерений крепости, %, указанная в таблице 4 для соответствующего режима;

бтсп - относительная погрешность ТСП, %, указанная в таблице 4 для соответствующего режима.

6.4.4.3 Значения относительной погрешности измерений объема безводного спирта, приведенного к температуре плюс 20 °С,  $\delta_{Va6c}$ , определенные по формуле (6), не должны выходить за пределы  $\pm$  0,8 %.

Примечания

Подп. и дата Взам.инв.N Инв.N дубл. Подп. и дата

Инв. N подл

1 Значения относительной погрешности измерений крепости  $\delta_S$ , %, указанные в таблице 4, определены по формуле:

$$
\delta_{\rm S} = (100 \bullet \Delta_{\rm S} \pi \mathbf{p})/\rm S,
$$

 $(7)$ 

 $\Delta$ <sub>S</sub>пр = ±0,2 % - пределы допускаемой абсолютной погрешности измерений где крепости системой, %;

S -значение крепости, %, указанное в таблице 4 для соответствующего режима;

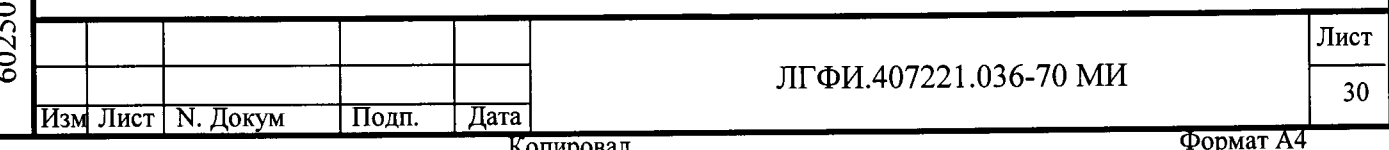

2 Значения относительной погрешности ТСП  $\delta$ <sub>ТСП</sub>, %, указанные в таблице 4, определены по формуле:

$$
\delta_{\text{TCII}} = 100 \Delta_{\text{T}} / \text{T},\tag{8}
$$

 $(9)$  $\Delta_T = \Delta_{TCI} = \pm (0.15 + 0.002 |t|),$ 

<sup> $\Delta$ </sup>т - абсолютная погрешность ТСП, К; где

ara

 $\Delta$ TCΠ – абсолютная погрешность ТСП, °С;

T=t+273 - измеряемое значение температуры, К;

t - значение температуры, °С, указанное в таблице 4 для соответствующего режима.

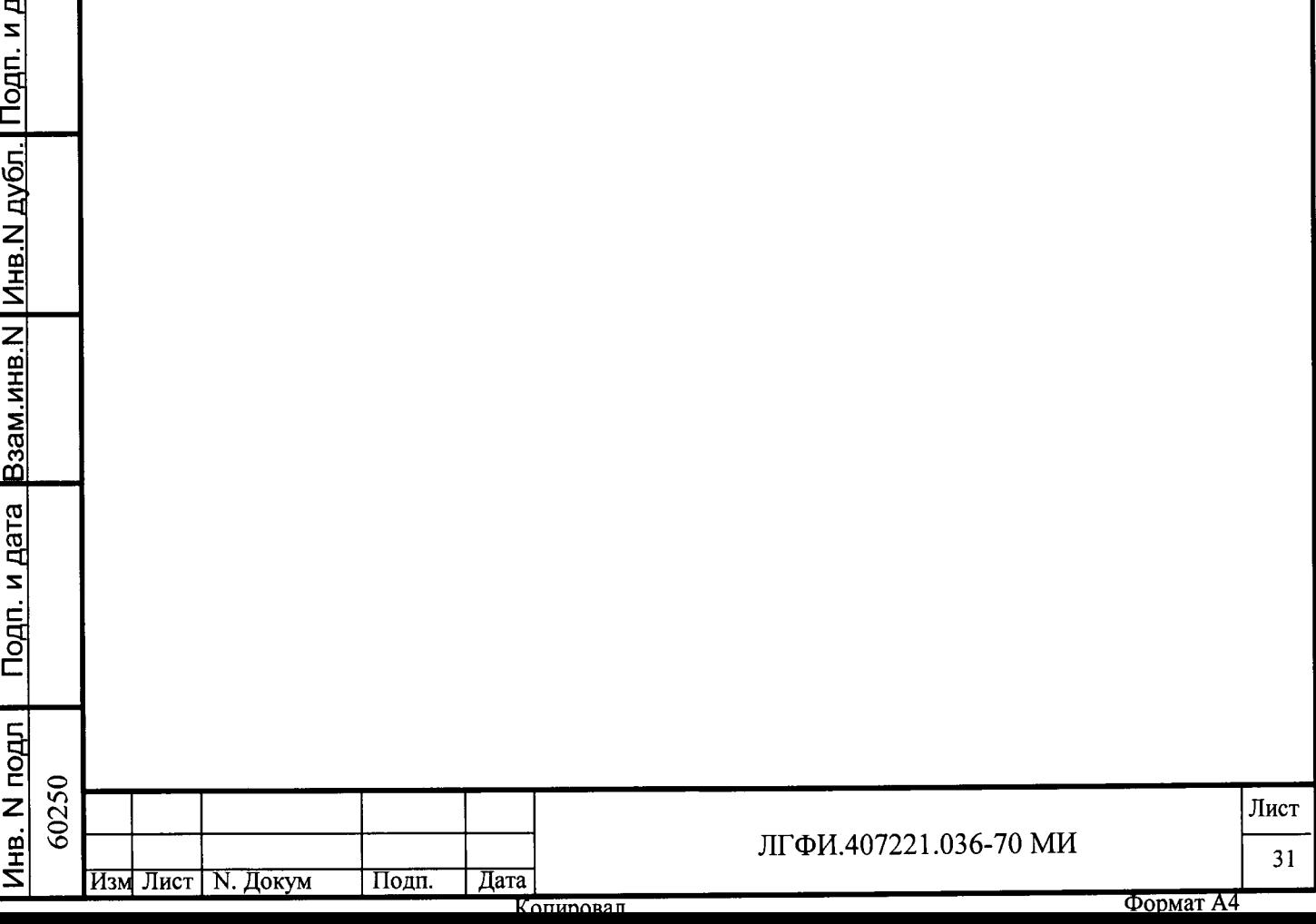

6.5 Контроль метрологических характеристик в реальных условиях эксплуатации

 $6.5.1$ измерений Определение относительной погрешности объема

6.5.1.1 Определение относительной погрешности измерений объема проводят, не демонтируя ТПРГ из трубопровода. Отсоединяют выходной трубопровод от емкости, в которую производился налив контролируемой среды (например, от автомата розлива) и подсоединяют его с помощью гибкого шланга к образцовому мернику второго разряда.

Схема размещения ТПРГ при поверке приведена на рисунке 4.

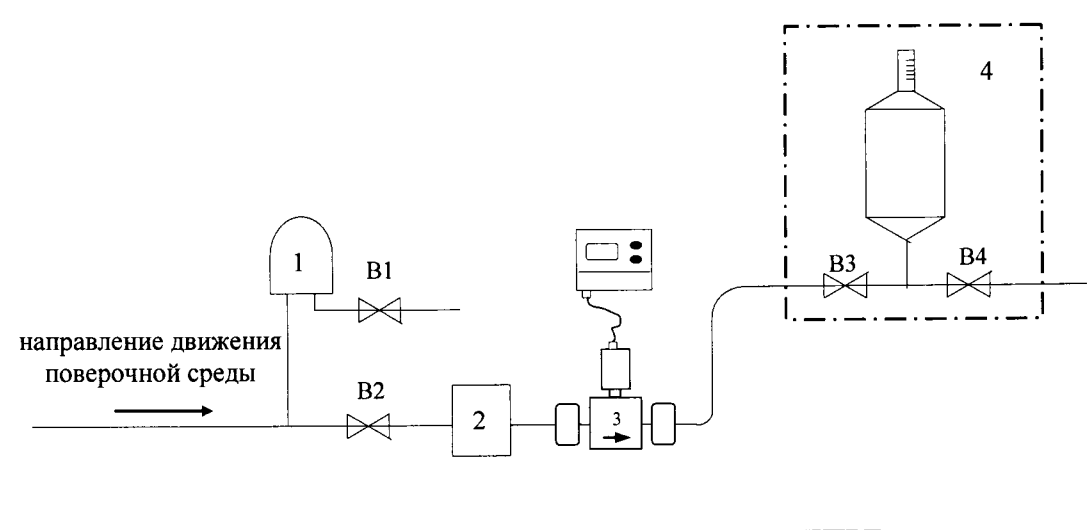

 $3 - T\Pi P\Gamma$ ; 1 - воздухоотделитель; 2 - фильтр; В1 - В4 - вентили 4 - образцовый мерник;

Рисунок 4

Вентили ВЗ, В4 входят в состав мерника. Допускается вместо мерника с двумя вентилями использовать мерник с одним вентилем на три положения: открыт для налива, закрыт, открыт для слива.

В исходном положении (до начала поверки) вентили В2-В4 должны быть закрыты.

Примечание - Допускается вместо образцового мерника использовать любой резервуар объемом не менее 150 л для систем с Ду до 50 мм и не менее 500 л для Ду 80-100 мм, установленный на электронные весы (см. рисунок 5). В этом случае в качестве по-

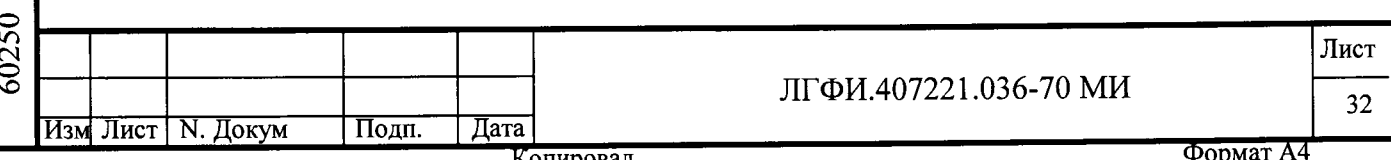

верочной среды должна использоваться вода, соответствующая требованиям п.4.1, а слив допускается (при отсутствии вентиля В4) проводить опрокидыванием емкости.

ВНИМАНИЕ! ПРИ ИСПОЛЬЗОВАНИИ ВЕСОВ ПЕРЕД НАЧАЛОМ КАЖДОГО ИЗМЕРЕНИЯ ОБНУЛЯЮТ ПОКАЗАНИЯ ИНДИКАТОРА ВЕСОВ.

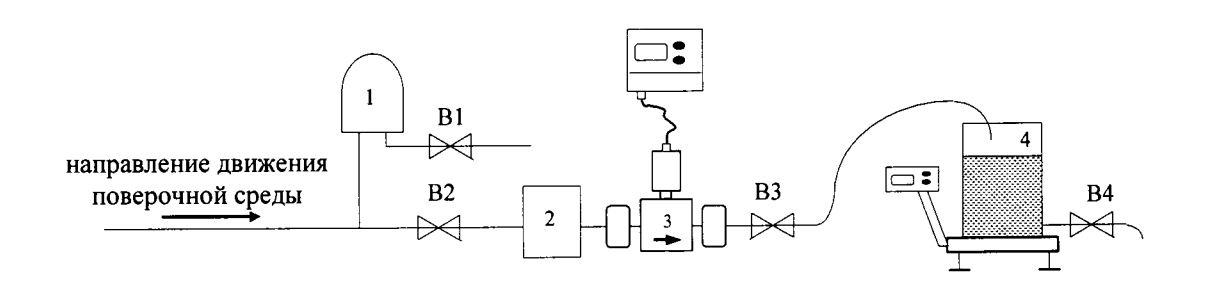

- 1 воздухоотделитель;
- 2 фильтр штатный;

- $3 T\Pi P\Gamma$ :
- 4 емкость на электронных весах;

В1 - В4 - вентили

### Рисунок 5

6.5.1.2 Удаляют из трубопровода воздух с помощью воздухоотделителя 1, как указано в руководстве по эксплуатации системы. Открывают вентили В2, В3 и заполняют трубопровод поверочной средой. Вентиль ВЗ закрывают, остатки поверочной среды из мерника 4 сливают через вентиль В4, который затем закрывают.

6.5.1.3 Фиксируют (записывают в журнале испытаний или запоминают) значения объема в окне "Объем V, дал" в режиме индикации текущих показателей.

Сбрасывают показатели текущей смены, после чего открывают вентиль ВЗ.

После заполнения мерника до уровня, расположенного напротив отградуированной шкалы мерника, закрывают вентиль В3.

Фиксируют объем в мернике и показания СВ: значения суммарного объема в режиме индикации текущих показателей (окно "Объем V") и значение объема за смену ("Показатели текущей смены", окно "V").

Значения суммарного объема в режиме индикации текущих показателей в каждой строке должны увеличиться на значение объема за смену. Десятые и сотые доли объема за смену при этом сравнении в расчет не принимают.

Лист ЛГФИ.407221.036-70 МИ 33 Изм Лист | N. Докум Подп. ∣ Дата Формат А4

6.5.1.4 Сливают поверочную среду из мерника через вентиль В4, который затем закрывают, и повторяют действия по п. 6.5.1.3. Суммарное количество измерений по п. 6.5.1.3 должно быть не менее трех.

6.5.1.5 При использовании емкости и весов вместо мерника при каждом измерении измеряют температуру воды в емкости и определяют, объем Vм, дал, по формуле:

$$
V_{M} = \frac{m_{\rm B}}{\rho} \bullet \Theta \bullet 10^{-2}, \qquad (10)
$$

где m<sub>B</sub> - масса воды в емкости (показание весов), кг;

 $\rho$  - плотность воды, соответствующая измеренной температуре, кг/м<sup>3</sup>;

0=1.001 - коэффициент, учитывающий массу воздуха, вытесненного из емкости.

Для обеспечения требуемой точности определения погрешности при каждом измерении в емкость следует наливать не менее 100 л воды.

6.5.1.6 Определяют погрешность измерений объема при і-ом измерении  $\delta_{Vi}$ , %, по формуле:

$$
\delta_{\rm Vi} = 100 \bullet (\rm V_{\rm CM} - \rm V_{\rm M}) / \rm V_{\rm M}, \tag{11}
$$

V<sub>CM</sub> - значение объема за смену, индицируемое СВ в режиме индикации погде казателей текущей смены, дал;

Vм - объем поверочной среды в мернике или в емкости, дал.

Подп. и дата Взам.инв.N Инв.N дубл. Подп. и дата

Инв. N подл

Значение относительной погрешности измерений объема при каждом измерении не должно выходить за пределы  $\pm 0.5$  %.

6.5.1.7 Если при одном из измерений значение погрешности  $\delta_{Vi}$  выйдет за допускаемые пределы, то проводят оценку на наличие грубой погрешности измерений. Для этого проводят еще два измерения.

Если значение погрешности  $\delta_{Vi}$ , хотя бы при одном из дополнительных измерений выйдет за допускаемые пределы, то систему бракуют.

Если значение погрешности, при каждом из этих дополнительных измерений не выходит за допускаемые пределы, то первое значение погрешности, вышедшее за допускаемые пределы, считают грубой и в расчет не принимают.

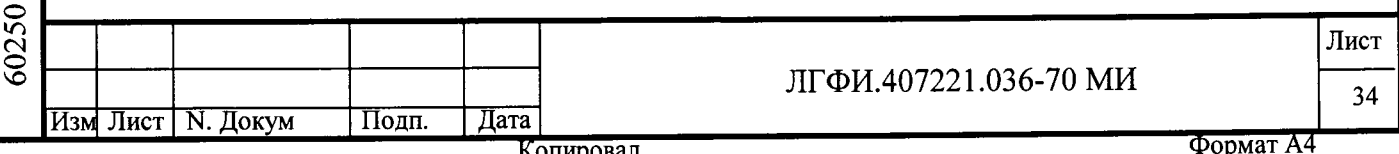

6.5.1.8 Систему считают поверенной по данному параметру, если относительная погрешность измерений объема при каждом измерении, за исключением грубой погрешности измерений, не выходит за допускаемые пределы.

6.5.1.9 Систему бракуют, если хотя бы при одном измерении значение погрешности, не являющейся грубой, выходит за допускаемые пределы.

#### 6.5.2 Определение абсолютной погрешности измерений температуры

6.5.2.1 Перед началом измерений демонтируют ТСП из трубопровода и погружают вместе с лабораторным термометром в емкость с поверочной средой; отверстие в трубопроводе закрывают герметично заглушкой.

Проверку проводят по методике п. 6.4.2.

Значение абсолютной погрешности измерений температуры должно быть не более  $\pm 0.5$  °С.

#### 6.5.3 Определение абсолютной погрешности измерений крепости

6.5.3.1 Перед началом измерений определяют лабораторными методами, принятыми на предприятии-потребителе, среднее значение крепости S<sub>CP</sub> поверочной среды с абсолютной погрешностью не более ±0,06 %.

Проверку проводят по методике п. 6.4.3.

Подп. и дата Взам.инв.N Инв.N дубл. Подп. и дата

Инв. N подл

6.5.3.2 Абсолютная погрешность измерений крепости находится в пределах  $\pm 0.2$  %, если выполняются условия, оговоренные в п.6.4.3.5.

Определение абсолютной погрешности измерений крепости рекомендуется совмещать с измерениями по п. 6.5.4.

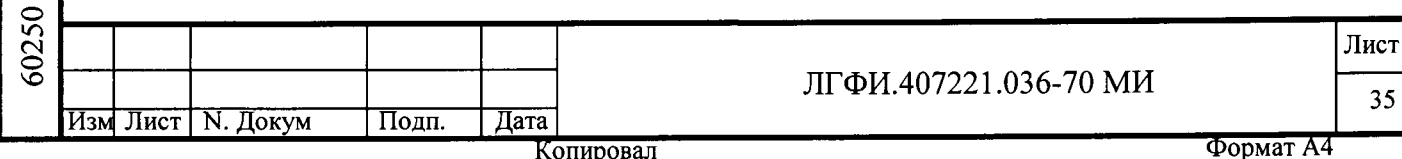

#### 6.5.4 Определение относительной погрешности измерений объема безводного спирта, приведенного к температуре плюс 20 °С

6.5.4.1 Определение относительной погрешности измерений объема безводного спирта, приведенного к температуре плюс 20 °С, проводят, отсоединив выходной трубопровод от емкости, в которую производился налив контролируемой среды (например, от автомата розлива) и подсоединив его с помощью гибкого шланга к образцовому мернику второго разряда.

Схема размещения ТПРГ при поверке приведена на рисунке 4.

Спиртомер должен быть подсоединен к трубопроводу и подключен к СВ согласно эксплуатационной документации на спиртомер и РЭ системы.

ТСП демонтируют из трубопровода и погружают вместе с лабораторным термометром в емкость с поверочной средой; отверстие в трубопроводе закрывают герметично заглушкой

Примечания

Подп. и дата Взам.инв.N | Инв.N дубл. | Подп. и дата

Инв. N подл

1 При использовании воды в качестве поверочной среды, протекающей через трубу ТПРГ, выполняют также указания п. 4.3.

2 При использовании емкости и весов вместо мерника учитывают примечание к п.  $6.5.1.1.$ 

6.5.4.2 Перед началом измерений определяют лабораторными методами, принятыми на предприятии-потребителе, среднее значение крепости  $S_{CP}$  поверочной среды с абсолютной погрешностью не более  $\pm 0.06$  %.

Проверяют, какое значение коэффициента объемного расширения введено в память СВ (см. Основное меню и подменю "Константы"). Если значение коэффициента объемного расширения поверочной среды отличается от значения, введенного в память СВ, входят под пароль в подменю "Установки" и корректируют этот коэффициент.

Производят подготовку к измерениям согласно п. 6.5.1.2.

6.5.4.3 Считывают с индикатора СВ в режиме индикации текущих показателей значения объемов в окне "Объем V<sub>A</sub>".

Сбрасывают показатели текущей смены, после чего открывают вентиль В3.

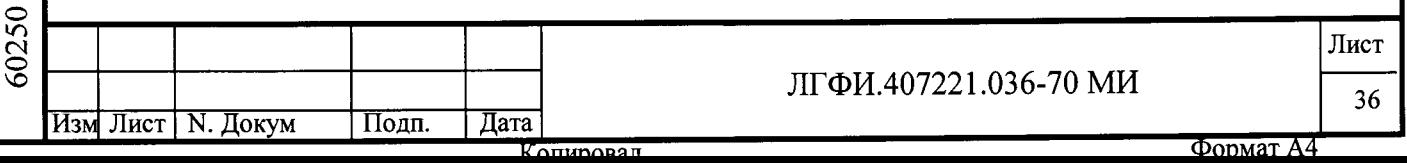

После заполнения мерника до уровня, расположенного напротив отградуированной шкалы мерника, закрывают вентиль В3. Фиксируют объем в мернике.

При использовании емкости и весов вместо мерника при каждом измерении измеряют температуру воды в емкости и снимают показание весов. В емкость должно заливаться не менее 100 кг воды.

Переводят СВ в режим индикации показателей текущей смены и считывают значение объема  $V_A$  за смену.

6.5.4.4 Сливают поверочную среду из мерника через вентиль В4, который затем закрывают, и повторяют действия по п. 6.5.3.3. Суммарное количество измерений по п. 6.5.4.3 должно быть не менее трех.

6.5.4.5 Определяют действительное значение объема безводного спирта, приведенного к температуре плюс 20 °С,  $V_{AM}$ , дал, для каждого измерения по формуле:

$$
V_{A_M} = \frac{V_M}{1 + \beta \bullet (t - 20)} \bullet \frac{S_{CP}}{100},
$$
 (12)

где VM - объем поверочной среды в мернике или в емкости при i-ом измерении, дал;

S<sub>CP</sub>-значение крепости, определенное до начала измерений, %;

 $\beta$  - коэффициент объемного расширения поверочной среды, град<sup>-1</sup>;

 $t$  – показание лабораторного термометра,  $\mathrm{C}$ .

Подп. и дата Взам.инв.N Инв.N дубл. Подп. и дата

Инв. N подл 60250

Изм Лист N. Докум

Объем поверочной среды в мернике определяют по формуле (10).

6.5.4.6 Определяют относительную погрешность измерений объема безводного спирта, приведенного к температуре плюс 20 °С, при i-ом измерении  $\delta_{\text{Vai}}$ , %, по формуле:

$$
\delta_{\text{Vai}} = 100 \bullet (\text{V}_{\text{A cs}} - \text{V}_{\text{A M}}) / \text{V}_{\text{A M}}, \tag{13}
$$

VA св-значение объема при і-ом измерении, индицируемое СВ в окне "Объем где V<sub>A</sub>" за текущую смену, дал;

V<sub>A м</sub> - значение объема, определенное по формуле (12), для i-ого измерения, дал.

ЛГФИ.407221.036-70 МИ

Лист 37

Дата

Подп.

6.5.4.7 Определяют среднее значение относительной погрешности измерений объема безводного спирта, приведенного к температуре плюс 20 °С, по формуле:

$$
\delta_{V_{a\bar{b}c}} = \frac{\sum_{i=1}^{n} \delta_{V_{a i}}}{n},
$$
\n(14)

где  $\delta_{\text{Vai}}$  – погрешность, определенная по формуле (13) для i-ого измерения, %;

n = 3 - количество измерений.

Подп. и дата Взам.инв. N Инв. N дубл. Подп. и дата

6.5.4.8 Систему считают поверенной по данному параметру, если значение относительной погрешности измерений объема безводного спирта, приведенного к температуре плюс 20 °С,  $\delta_{Va\delta c}$ , определенное по формуле (14), находиться в пределах  $\pm$  0,8 %.

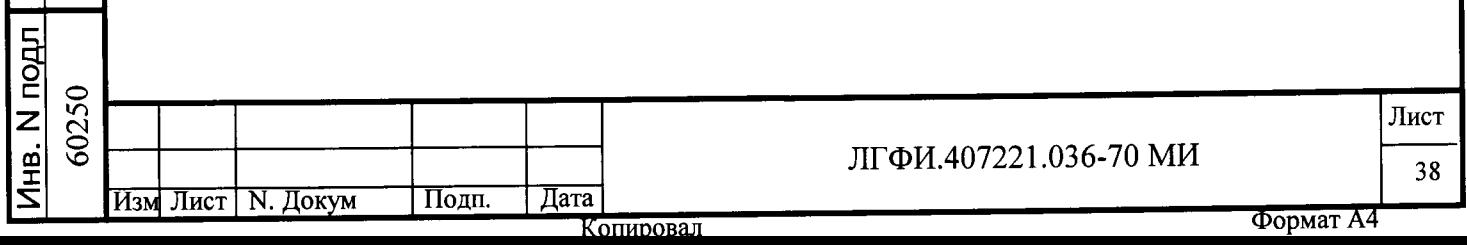

### 7 Техническое обслуживание после поверки

7.1 По завершении первичной поверки, не нарушая схемы рисунка 1, очищают архив и обнуляют текущие показатели в следующем порядке:

- загружают на исполнение программу alco-3-5.exe;

- в программе alco-3-5.ехе выбирают пункт меню "Проверка вычислителя", а в нем - пункт подменю "Архив", выделяют в нижней строке пункт "Очистка" и нажимают <**Enter>**: при этом происходит очистка всех архивов и обнуление всех текущих показателей;

- выходят из программы alco-3-5.exe;

- входят под пароль, выставляют текущее время и текущую дату;

- выходят из-под пароля, отключают СВ от сети и через 5-10 с подключают к сети вновь;

- убеждаются что СВ индицирует текущее время и текущую дату;

- отключают систему от сети переменного тока.

7.2 После поверки на воде ТПРГ отключают от СВ, демонтируют из трубопровода поверочного стенда, промывают спиртом, просушивают при нормальных условиях в течение 1-1,5 ч и закрывают заглушками.

Примечание - Техническое обслуживание по п. 7.2 не проводят, если интервал времени между поверкой и вводом в эксплуатацию не превышает 1 ч.

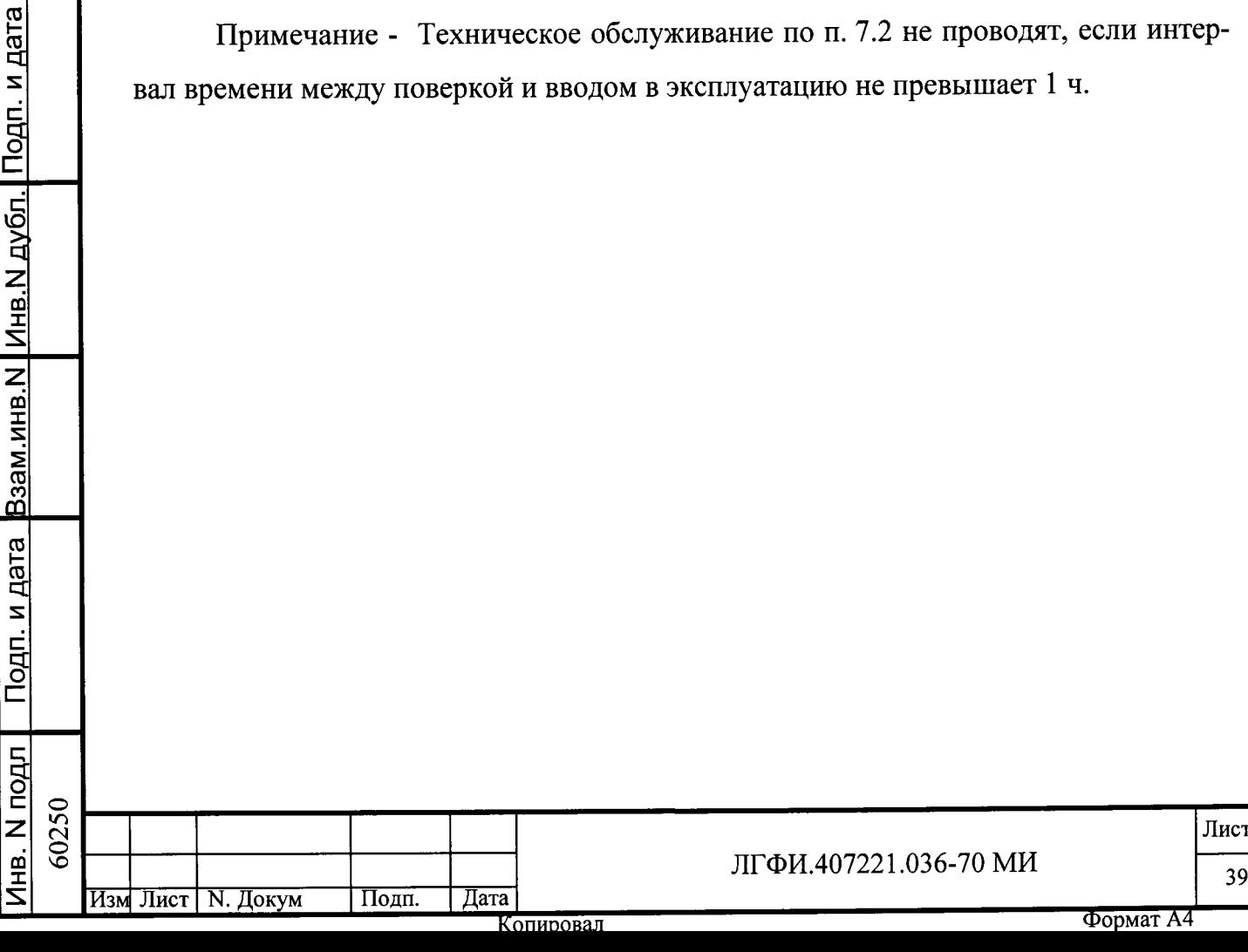

### 8 Оформление результатов поверки

8.1 Результаты поверки заносят в протокол, к которому прилагают протоколраспечатку определения относительной погрешности измерений объема. Рекомендуемая форма протокола первичной поверки приведена в приложении В.

8.2 При получении положительных результатов поверки в паспорте системы делают запись о соответствии системы параметрам, указанным в эксплуатационной документации. При поверке ТПРГ в составе системы в его паспорте делают запись: "Поверен в составе измерительной системы "АЛКО-3М".

Записи заверяют подписью лица, проводившего поверку, и ставят оттиски поверительного клейма.

Система и ТПРГ, прошедшие поверку с положительными результатами, подлежат клеймению в соответствии с документом "Порядок проведения поверки средств измерений, требования к знаку поверки и содержанию свидетельства о поверке", утвержденным приказом Минпромторга от 02.07.2015 № 1815 (далее - "Порядок проведения поверки") и допускаются к эксплуатации.

8.3 При отрицательных результатах поверки система подлежит ремонту и повторной поверке и допускается к эксплуатации только при положительных результатах повторной поверки.

8.4 Если при отрицательных результатах поверки система не подлежит ремонту, то выдают извещение о непригодности ее к эксплуатации с указанием причин в соответствии с "Порядком проведения поверки".

Начальник отдела 208 ФГУП "ВНИИМС"

Б.А. Иполитов

Лист

Формат А4

40

Начальник сектора отдела 208 ФГУП "ВНИИМС"

В. И. Никитин

Директор по производству и продажам гражданской продукции АО «АПЗ»

В. Г. Цыцулин

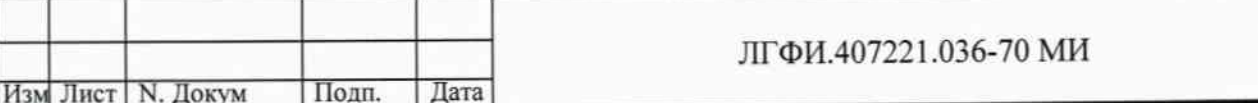

Подп. и дата Взам.инв.N Инв.N дубл. Подп. и дата Инв. N подл 60250

## Приложение А

(справочное)

### Перечень принятых сокращений и обозначений

АСК-ПС - автоматизированная система контроля поверочного стенда, входящая в состав поверочного стенда

Ду - диаметр условного прохода ТПРГ

крепость - объемная концентрация этилового спирта в измеряемой среде, выраженная в процентах.

КС - контроллер связи КС, входящий в систему

МИ- методика поверки системы ЛГФИ.407221.036-70 МИ

ПЭВМ - персональная ЭВМ

РЭ - руководство по эксплуатации системы

СВ - специализированный вычислитель СВ-3-5, входящий в систему

спиртомер - входящий в систему плотномер-спиртомер ПЛОТ-3С-М-Ц или оптический спиртомер "ИКОНЭТ-ВС-П"

счетчик бутылок - входящий в систему универсальный счетчик бутылок УСБ-5 или управляющий модуль учета продукции УМУП

ТПРГ - преобразователь расхода турбинный геликоидный ТПРГ, входящий в систему

ТСП - термопреобразователь сопротивления платиновый, входящий в систему

**Qmax** - максимальный расход

Qmin - минимальный расход

Подп. и дата Взам.инв.N Инв.N дубл. Подп. и дата

Инв. N подл

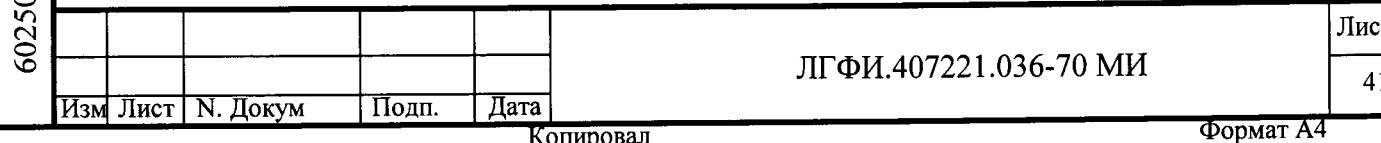

# Приложение Б

#### (обязательное)

#### Принципиальные электрические схемы кабелей

Б.1 Принципиальные электрические схемы кабелей приведены на рисунках Б.1-Б.6.

Обозначения в таблицах, помещенных возле концов кабелей, указывает место подключения соответствующих концов кабелей.

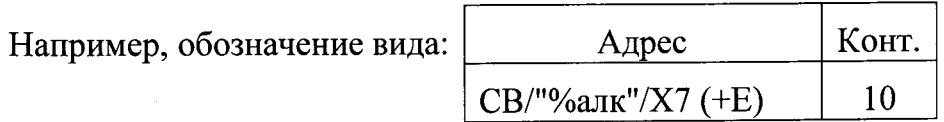

означает, что соответствующий конец кабеля должен быть подключен к контакту 10, расположенному в СВ напротив отверстия "%алк" на колодке Х7. В скобках может быть приведена характеристика цепи, подключенной к этому контакту. В примере это - (+Е) – цепь питания.

Б.2 Монтаж кабелей вести проводом МГШВ-0,35 ТУ16-505.437-82 согласно схемам, приведенных на рисунках Б.1- Б.6. Символы, заключенные в кавычки, и наименование кабелей маркировать на кабеле любым удобным способом.

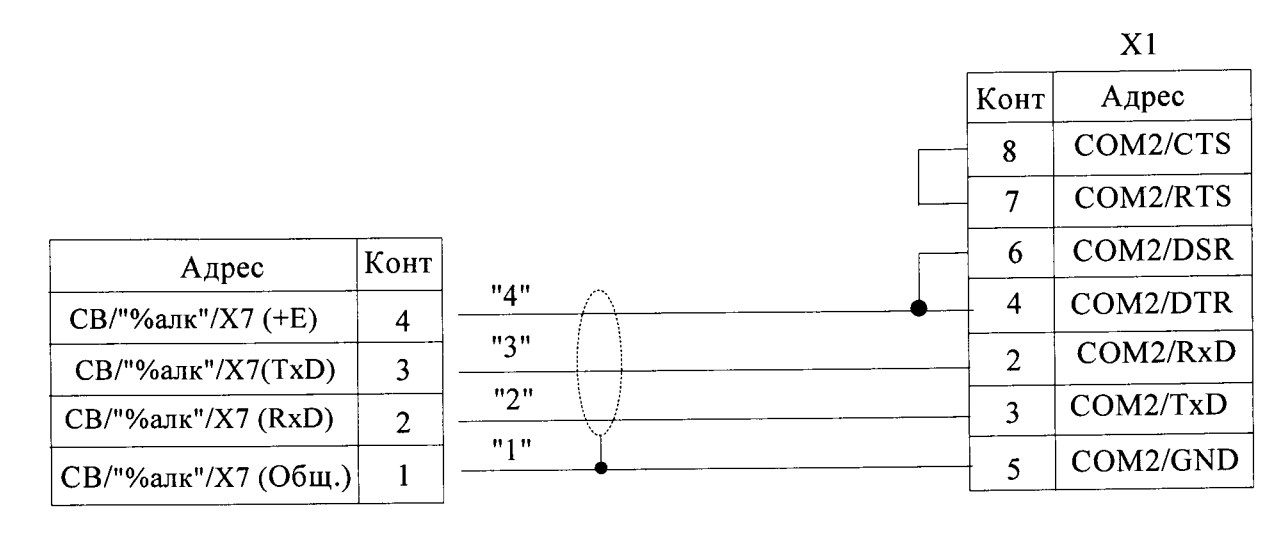

Подп. и дата Взам.инв. N Инв. N дубл. | Подп. и дата

Инв. N подл 60250

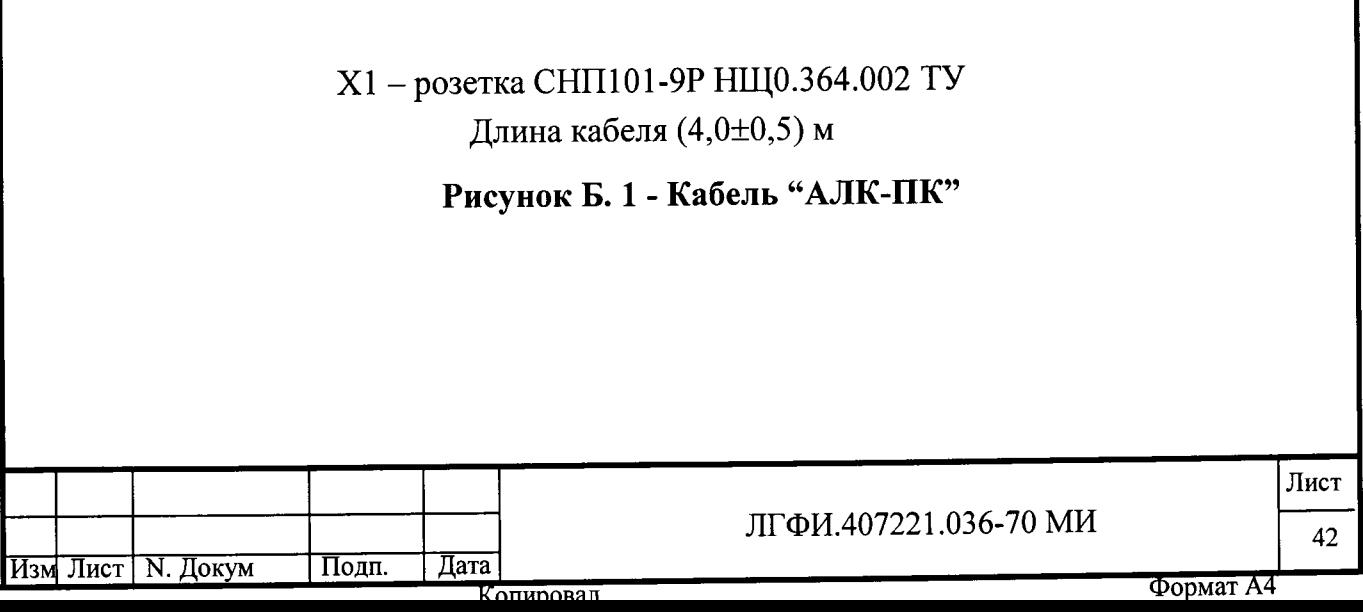

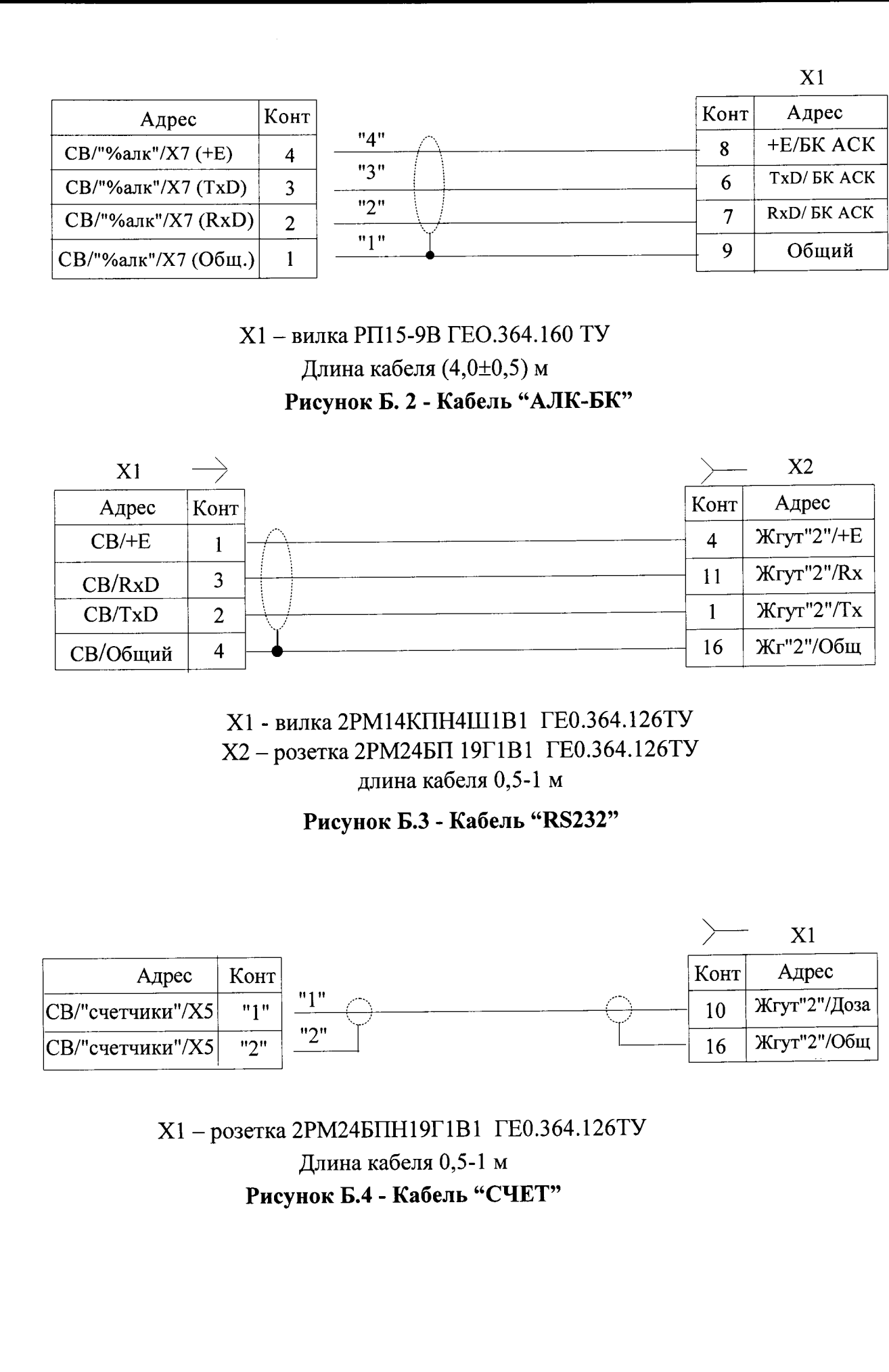

Изм Лист N. Докум

Подп.

| Дата

Подп. и дата Взам инв. N Инв. N дубл. Подп. и дата

Инв. N подл 60250

Лист

43

Формат А4

ЛГФИ.407221.036-70 МИ

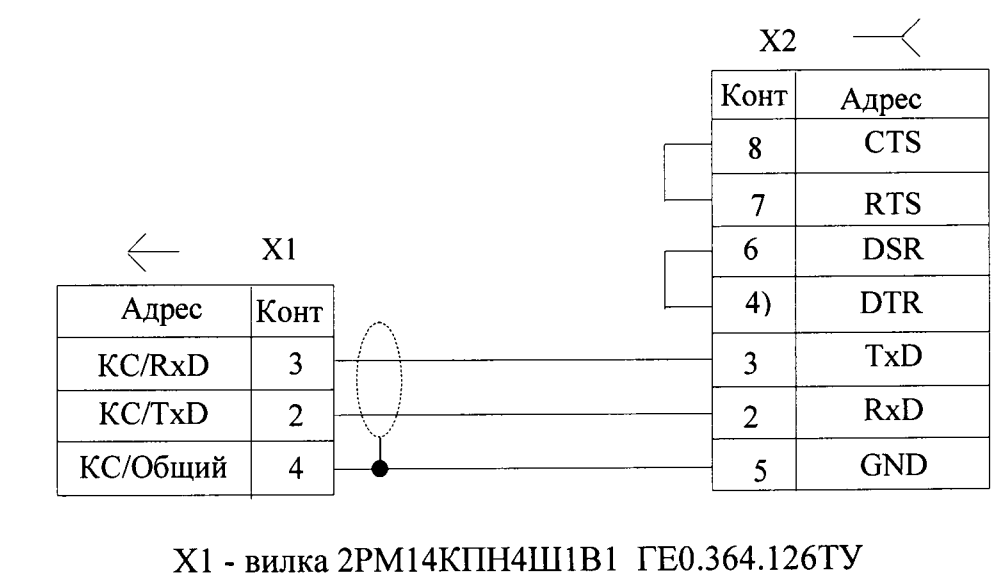

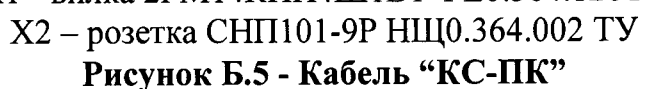

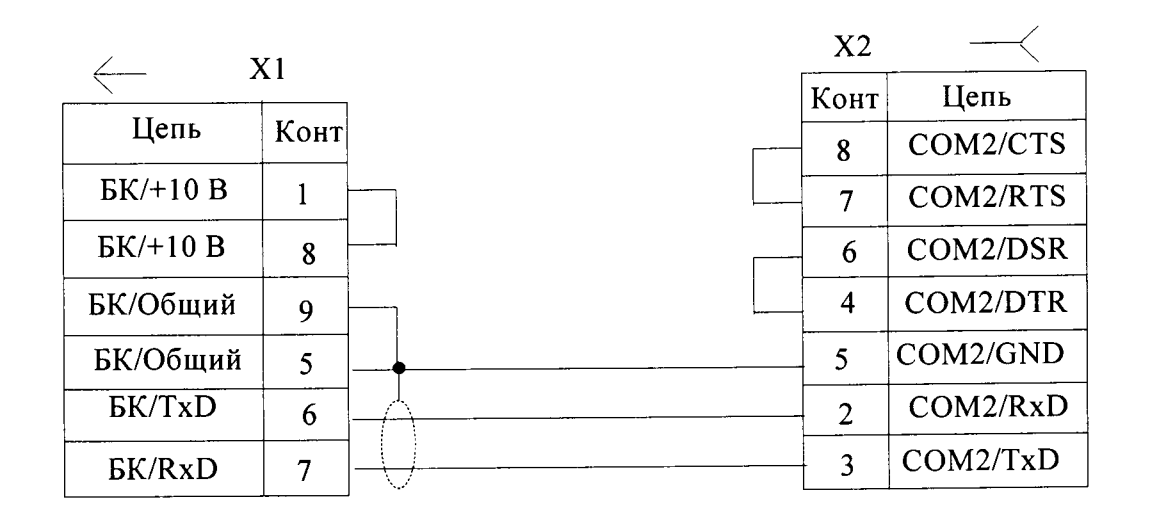

Х1 - вилка РП15-9ШВ ГЕО.364.160 ТУ  $X2 -$ розетка СНП101-9Р НЩ0.364.002 ТУ Рисунок Б. 6 - Кабель "29"

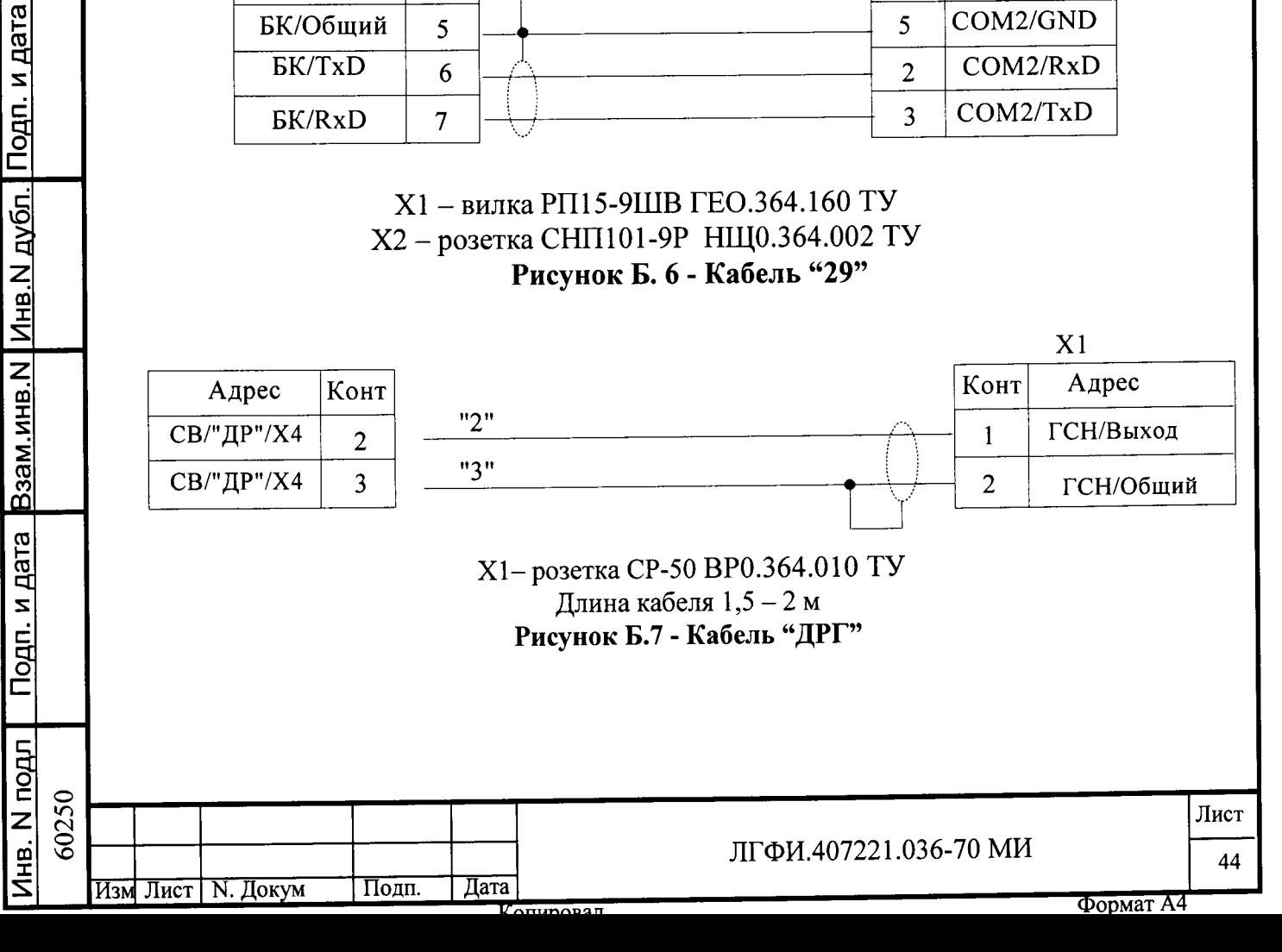

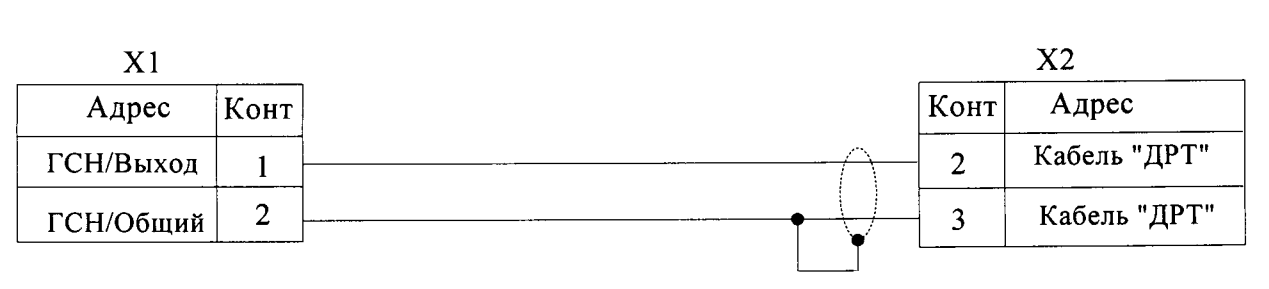

X1- розетка CP-50 Х2 - вилка 2РМ14КПН4Ш1В1 ГЕ0.364.126ТУ

Длина кабеля 0,2-0,3 м

Рисунок Б.8 - Переходной кабель "Ал3-П1"

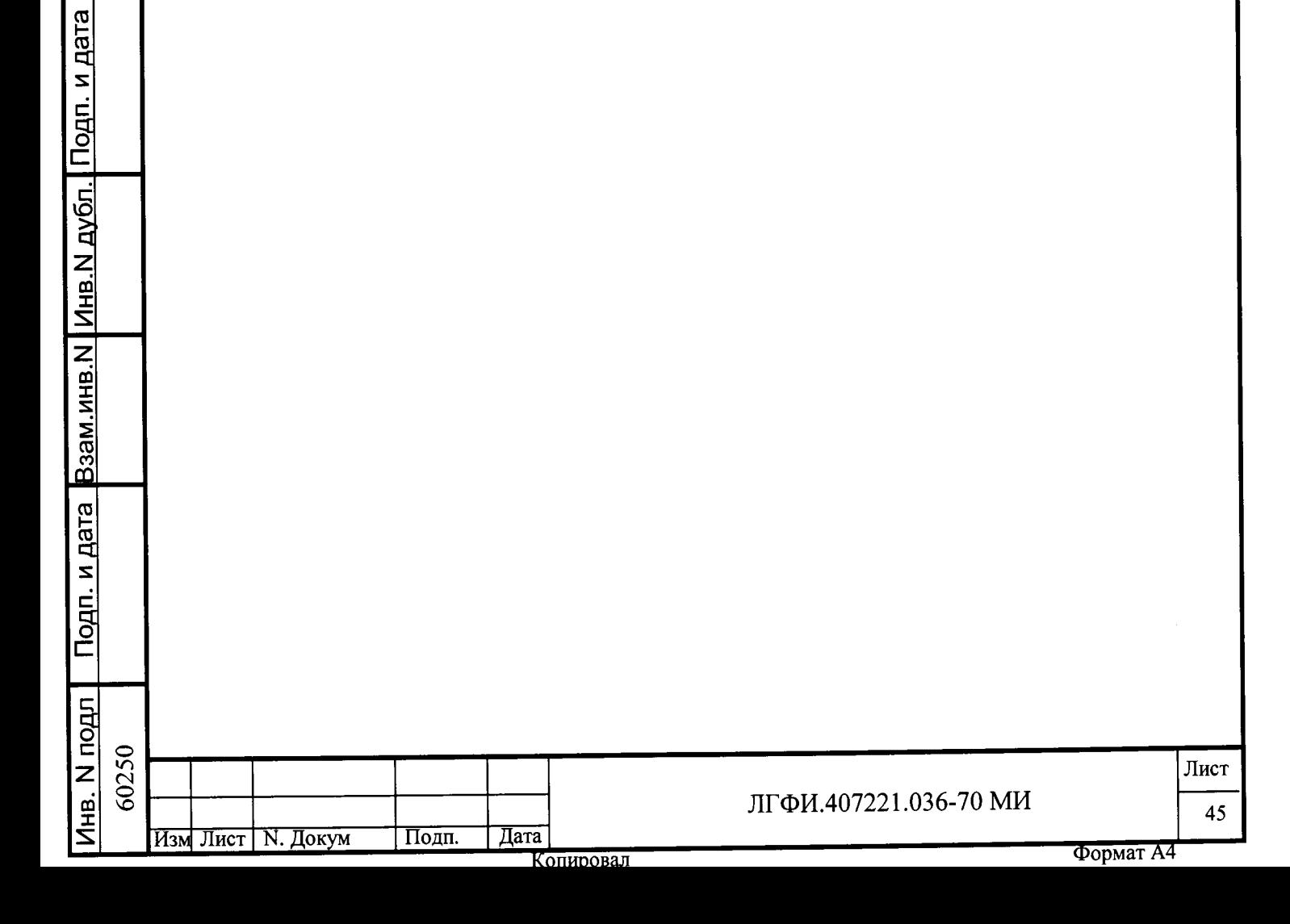

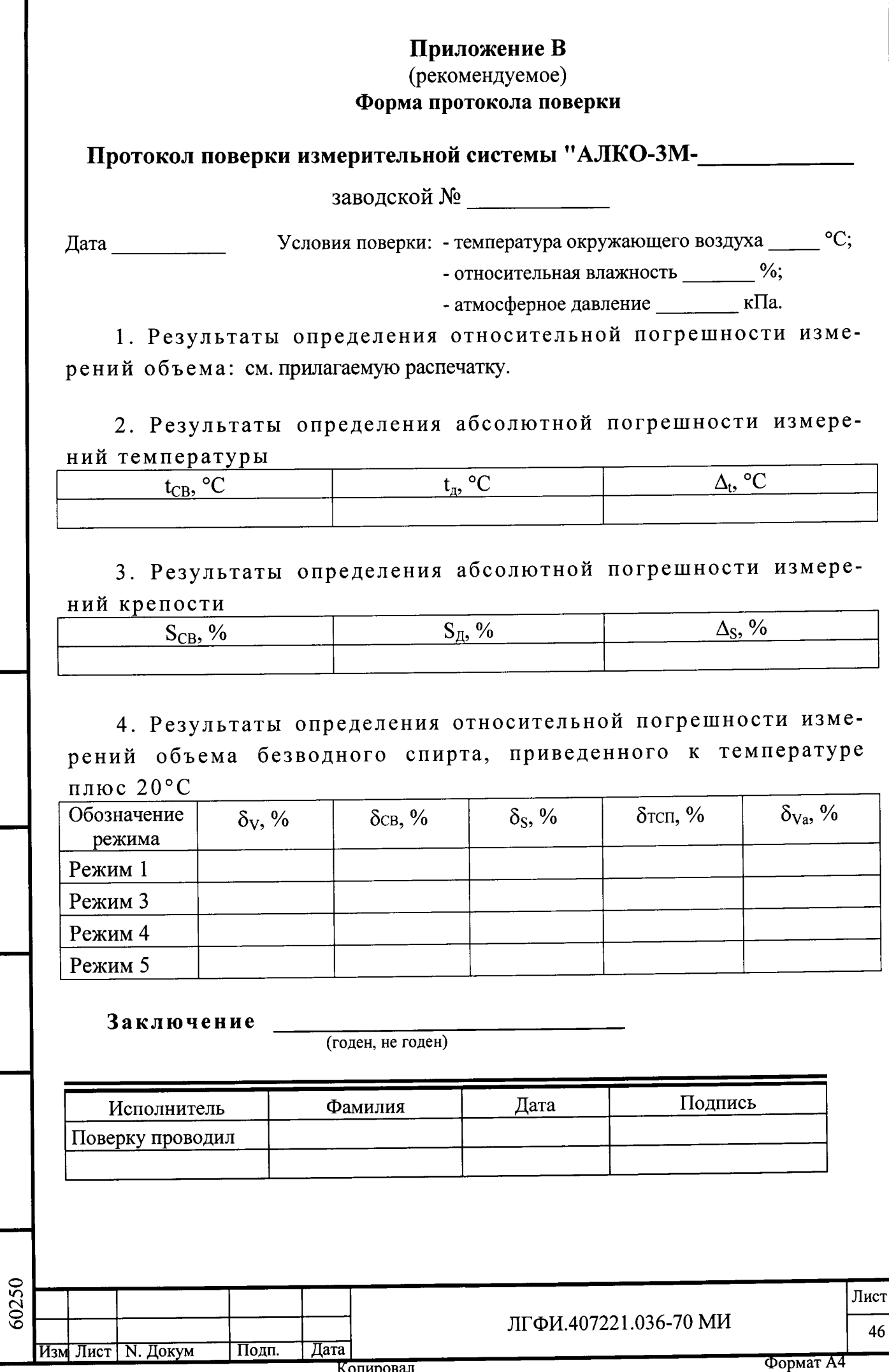

 $\mathbf{r}$ 

Подп. и дата Взам.инв. N Инв. N дубл. Подп. и дата

Инв. N подл

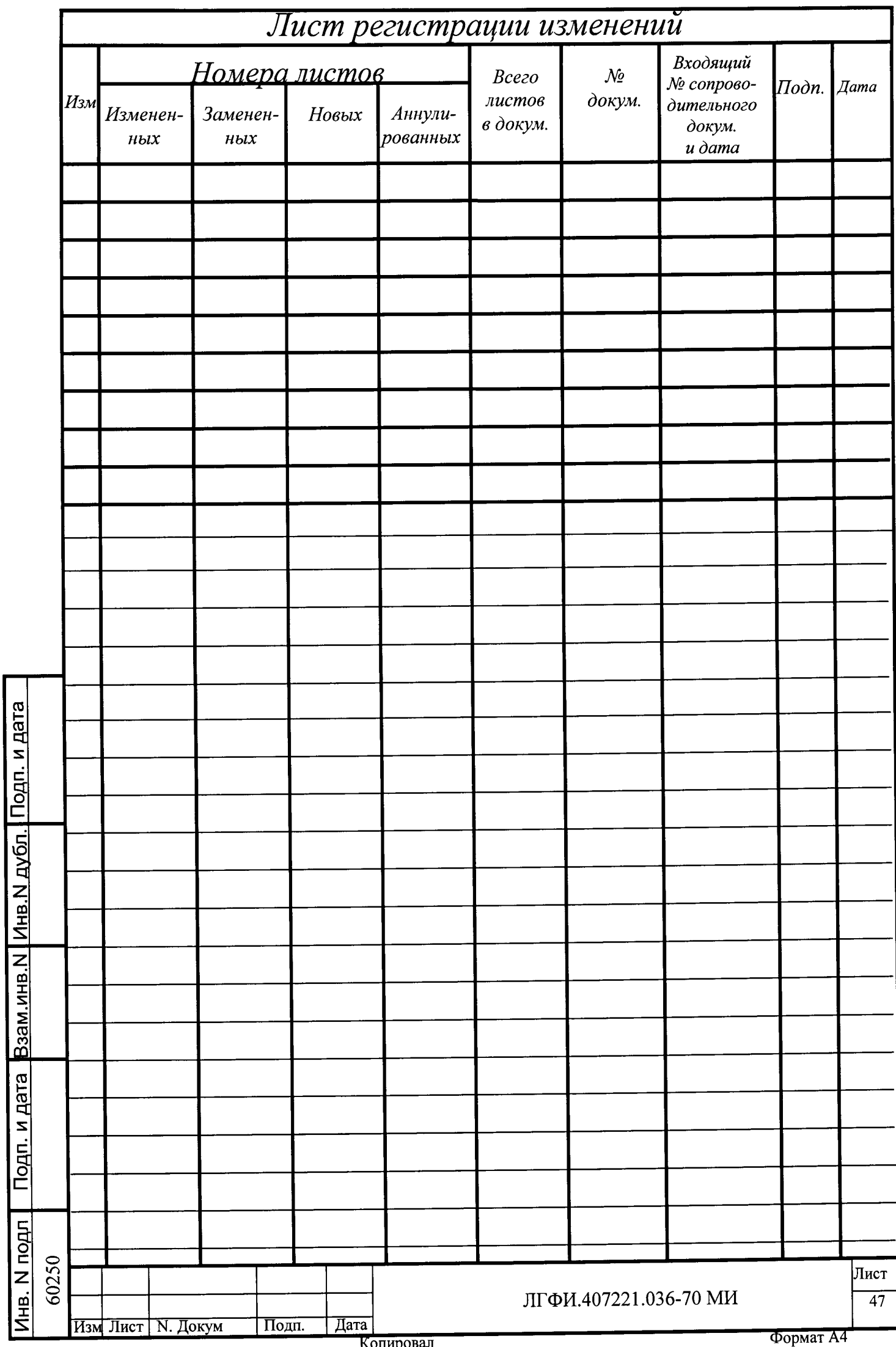